**ООО «НПФ «ИНКРАМ»** 

# ГАЗОАНАЛИЗАТОР НА ОСНОВЕ ИНТЕЛЛЕКТУАЛЬНЫХ СЕНСОРНЫХ МОДУЛЕЙ

# «АМЕТИСТ»

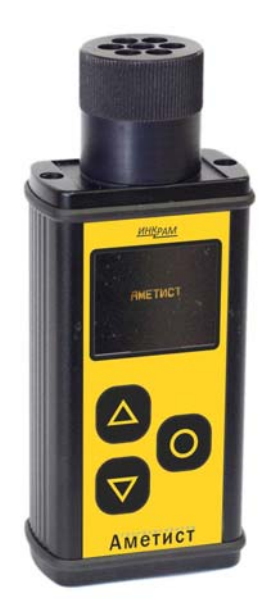

# Руководство по эксплуатации

ЕКРМ.413421.024 РЭ

ООО НПФ «ИНКРАМ» Тел/факс (495) 346-92-49, 346-92-52 office@inkram.ru , www.inkram.ru

# Содержание

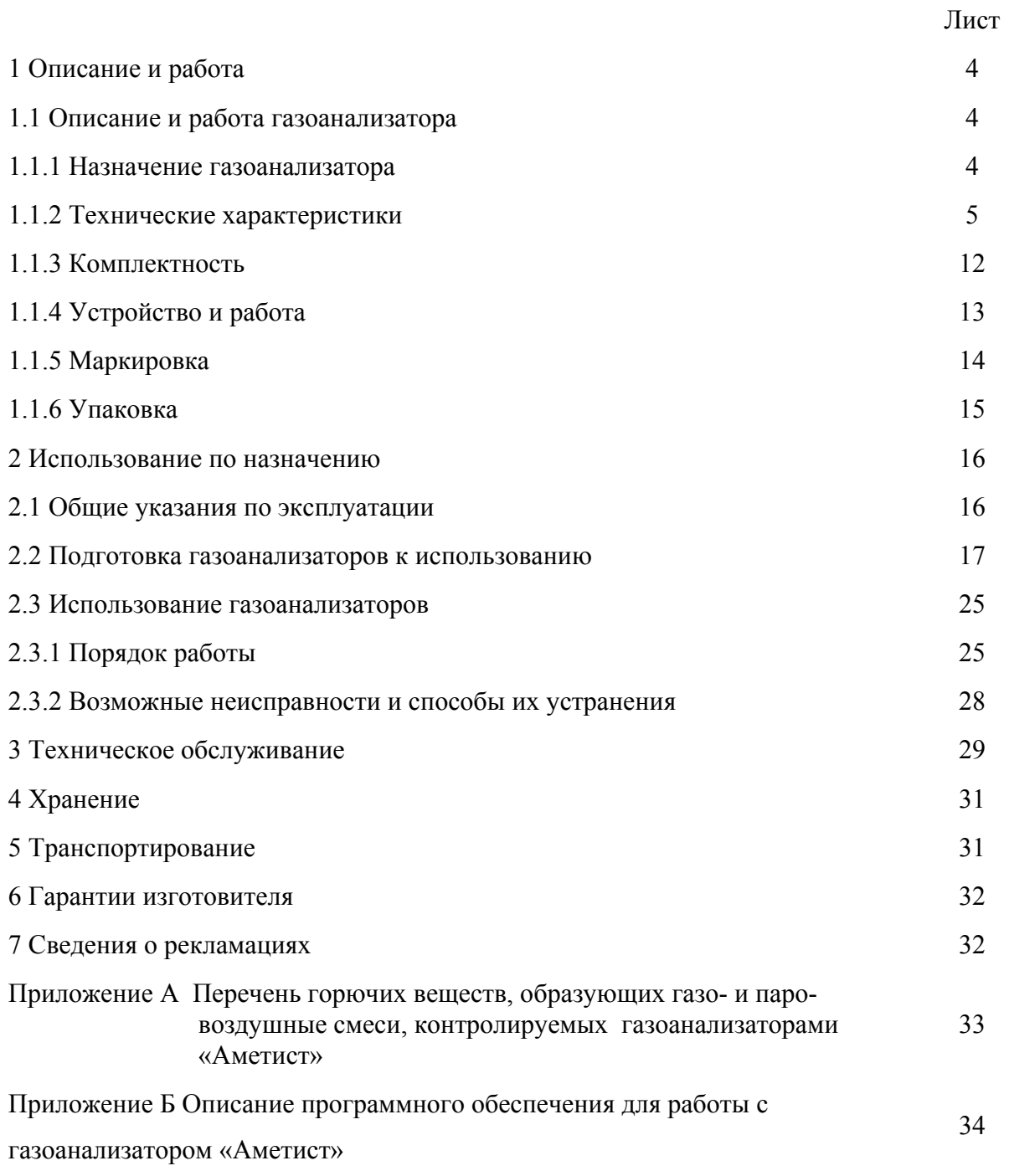

Настоящее руководство по эксплуатации предназначено для ознакомления с работой газоанализатора «Аметист» (в дальнейшем - газоанализатор), изучения его устройства и технических характеристик. Руководство по эксплуатации содержит информацию о принципе действия газоанализаторов, их техническое описание и другие сведения, необходимые для правильной эксплуатации, транспортирования и хранения.

Предприятие-изготовитель гарантирует нормальную работу газоанализатора только при строгом выполнении требований и рекомендаций, изложенных в данном руководстве. В связи с тем, что конструкция и технология изготовления газоанализаторов, её комплектующих узлов и программного обеспечения постоянно совершенствуются, в конструкции и программном обеспечении приобретенного газоанализатора могут встречаться незначительные отклонения от настоящего руководства.

Предприятие-изготовитель: ООО «НПФ «ИНКРАМ»

Россия, 109341, г. Москва, ул. Люблинская, д.151, оф.222.

Тел/факс: (495) 346-92-49, 346-92-52

e-mail: *office@inkram.ru*, web-сайт: www.inkram.ru

# **1 ОПИСАНИЕ И РАБОТА 1.1 ОПИСАНИЕ И РАБОТА ГАЗОАНАЛИЗАТОРА** 1.1.1 **НАЗНАЧЕНИЕ ГАЗОАНАЛИЗАТОРА**

Газоанализатор предназначен для непрерывного измерения концентраций аварийно химически опасных веществ (АХОВ) (массовой концентрации аммиака (NH3), сероводорода (Н2S), хлора (Cl2), оксида углерода (СО), хлористого водорода (НCl), фосфина (PH3), цианистого водорода (HCN), фосгена (COCl2), паров органических веществ) объёмной доли кислорода  $(O_2)$ , водорода  $(H_2)$ , диокисда углерода  $(CO_2)$ , довзрывоопасных концентраций горючих газов и паров в воздухе рабочей зоны при помощи интеллектуальных сенсорных модулей «ИСМ-4Т» (далее ИСМ) для каждого измеряемого типа газа.

Область применения – контроль АХОВ в воздухе производственных помещений, на промышленных площадках объектов добычи и переработки газа и нефти, в химической, нефтехимической, металлургической, пищевой промышленности, энергетике, коммунальном хозяйстве, в газовых и автомобильных хозяйствах (АЗС, АГНКС, автостоянки).

#### **Условия эксплуатации газоанализатора:**

Диапазон температур и относительной влажности окружающей и анализируемой сред зависят от типа ИСМ, установленных в газоанализатор (см. таблицу 1). - атмосферное давление - от 84 до 106,7 кПа (от 630 до 800 мм рт. ст.);

# 1.1.2 **ТЕХНИЧЕСКИЕ ХАРАКТЕРИСТИКИ**

 1.1.2.1 Перечень ИСМ, которые могут использоваться совместно с газоанализатором.

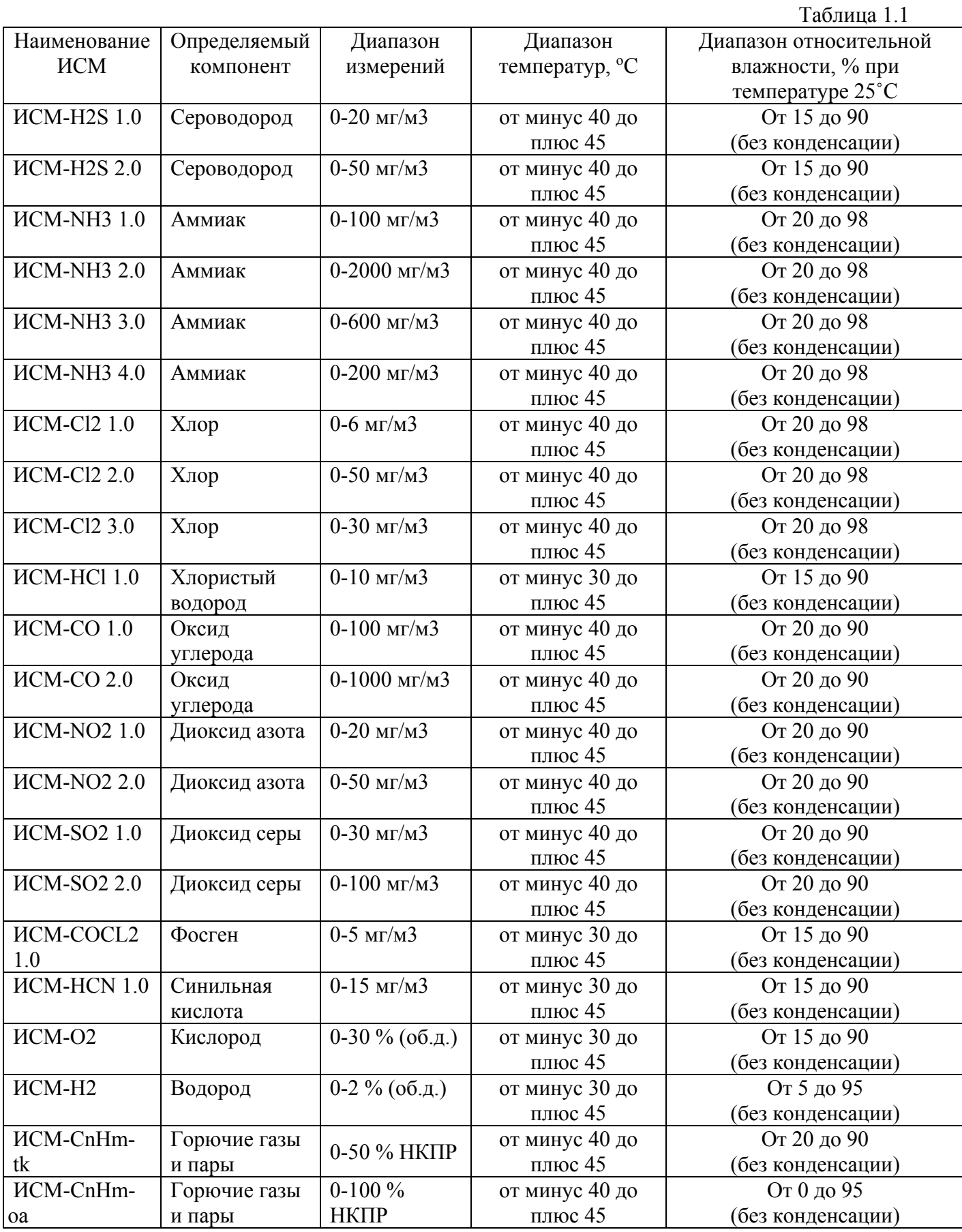

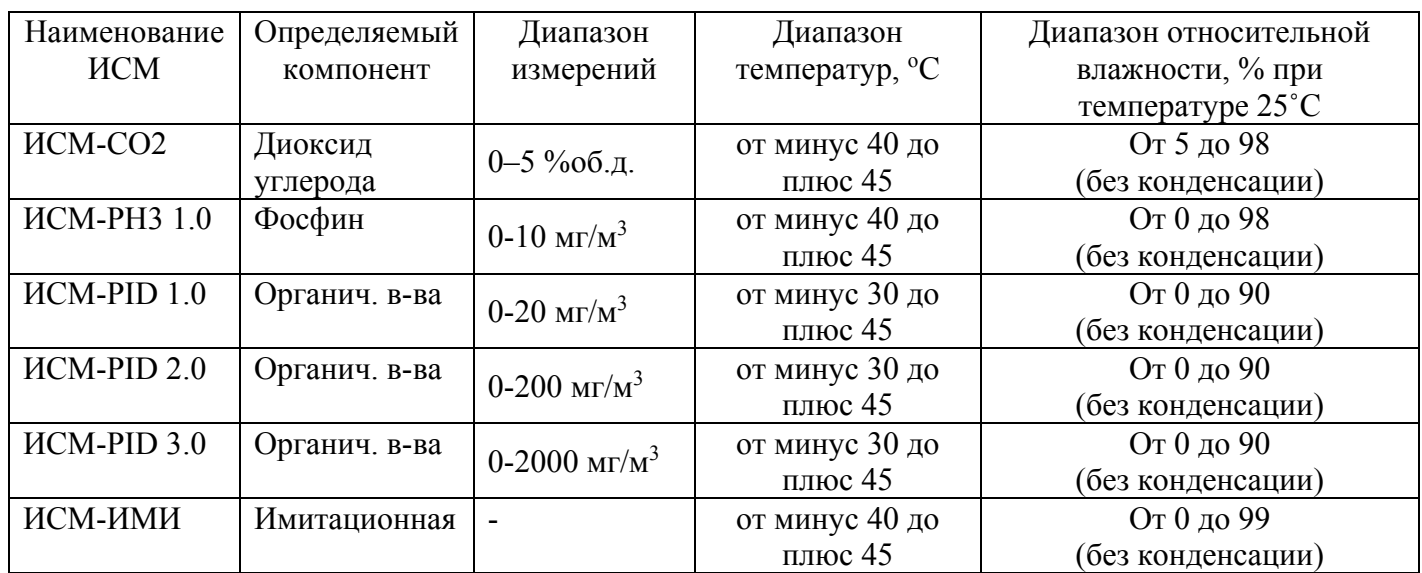

 1.1.2.2 Диапазоны измерений и пределы допускаемой основной абсолютной погрешности газоанализатора по измеряемым веществам соответствуют данным, приведенным в таблице 1.2.

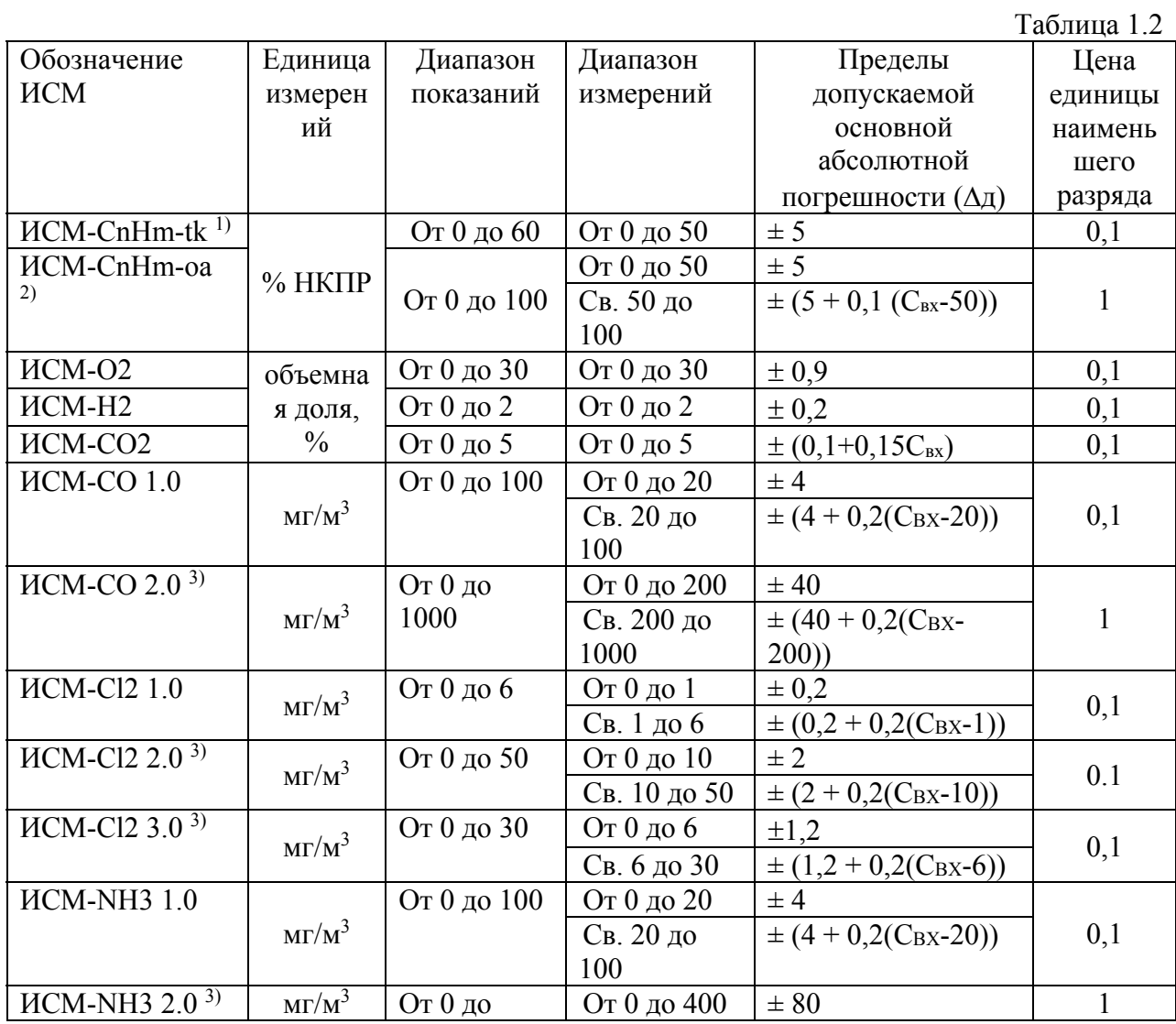

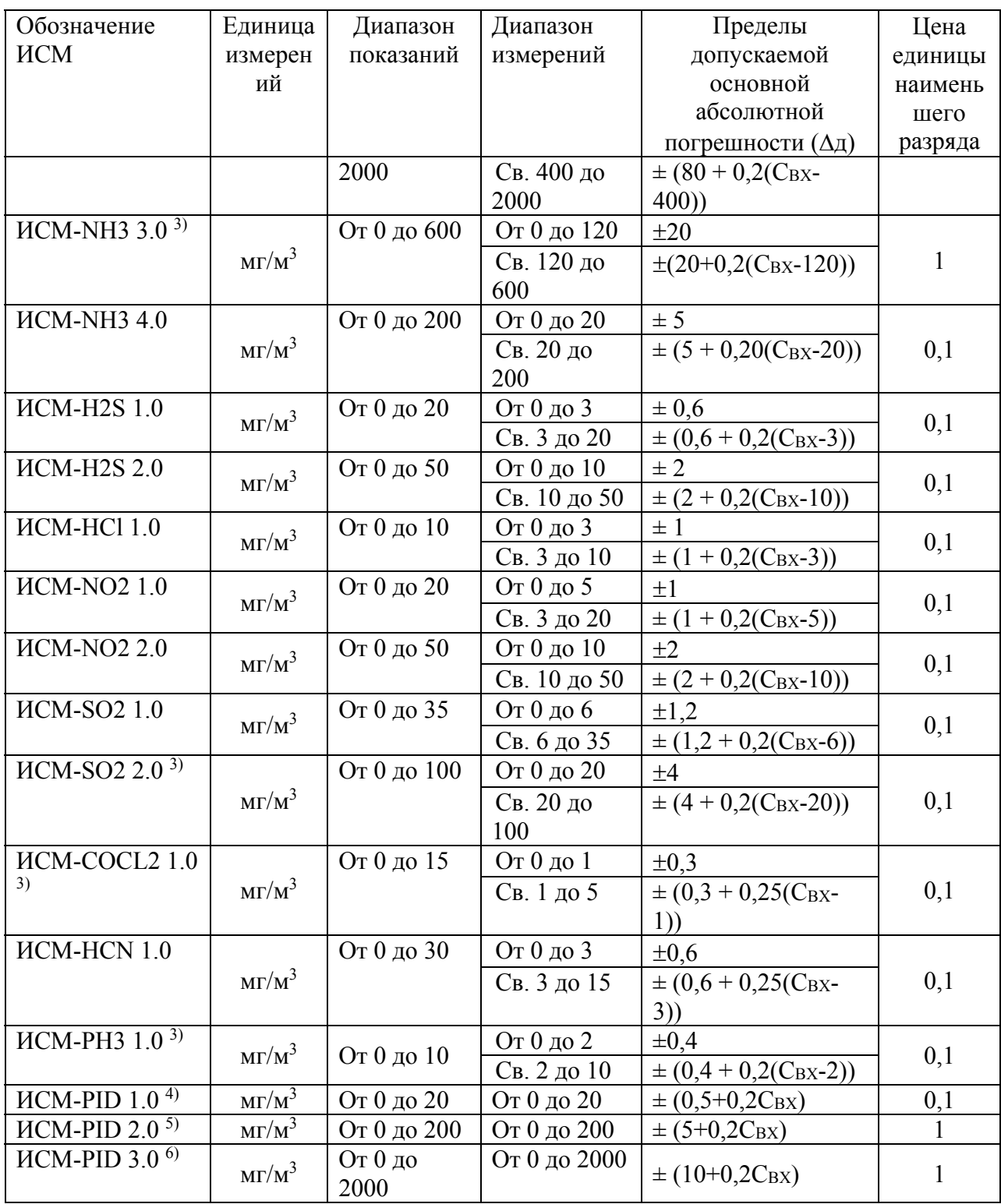

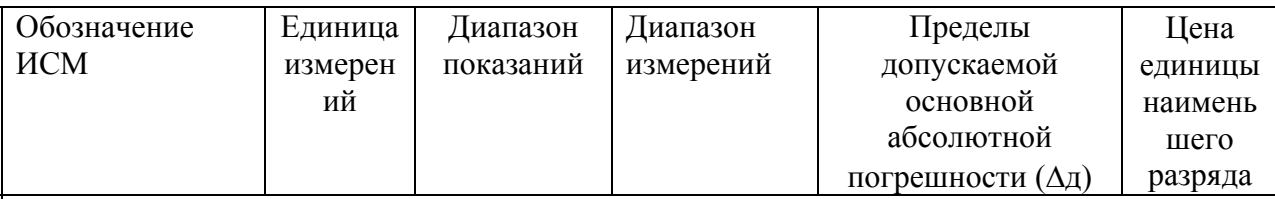

Примечания:

<sup>1)</sup> - градуировка ИСМ-CnHm-tk может проводиться индивидуально по следующим компонентам: метан, пропан, бутан, гексан, бензол. ИСМ-CmHm-tk с градуировкой на метан, могут применяться для сигнализации о наличии горючих газов и паров и их смеси в воздухе в диапазоне сигнальных концентраций (5 - 50) %НКПР при установке порога срабатывания по уровню "Порог 2" равным 12 %НКПР (перечень контролируемых компонентов указан в приложении к паспорту);

<sup>2)</sup> - градуировка ИСМ-CnHm-оа может проводиться индивидуально по следующим компонентам: метан, пропан, бутан, гексан. ИСМ-CnHm-oa с градуировкой на гексан, могут применяться для сигнализации о наличии горючих газов и паров и их смеси (пропана, бутана, пентана гексана) в воздухе в диапазоне сигнальных концентраций (5 -

25) %НКПР при установке порога срабатывания по уровню "Порог 2" равным 20 %НКПР.<br><sup>3)</sup> – не применяется для контроля ПДК в воздухе рабочей зоны, только для аварийных ситуаций;

4) - градуировка ИСМ-PID 1.0 проводиться индивидуально по следующим компонентам: винилхлорид, метилмеркаптан, этилмеркаптан, фенол, сероуглерод;

5) - градуировка ИСМ-PID 2.0 проводиться индивидуально по следующим компонентам: изобутилен, бензол, бутанол, о-ксилол;

 $6$ ) – градуировка ИСМ-PID 3.0 проводиться индивидуально по следующим компонентам: толуол, гексан, этанол.

Свх – значение содержания определяемого компонента на входе ИСМ, объемная доля, %, массовая концентрация, мг/м<sup>3</sup>, довзрывоопасная концентрация, % НКПР.

 1.1.2.3 Диапазоны установки порогов срабатывания сигнализации по каждому измеряемому каналу соответствуют данным, представленным в таблице 1.3

Таблица 1.3

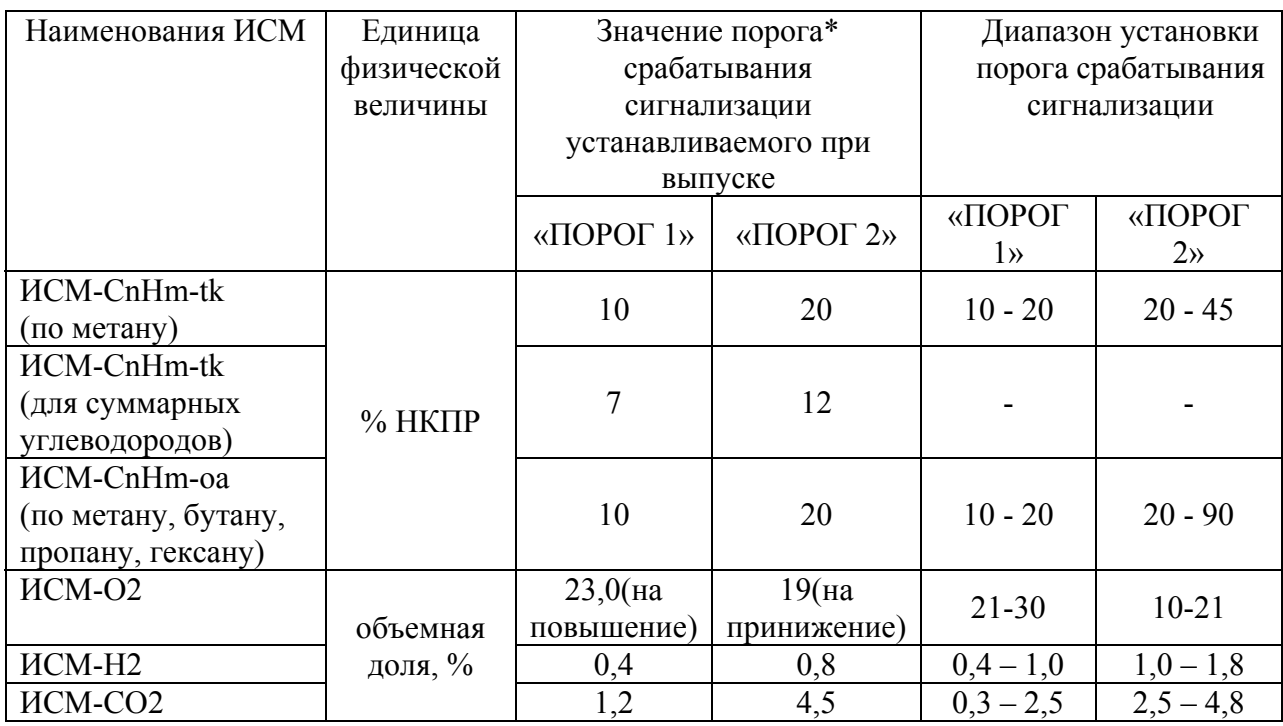

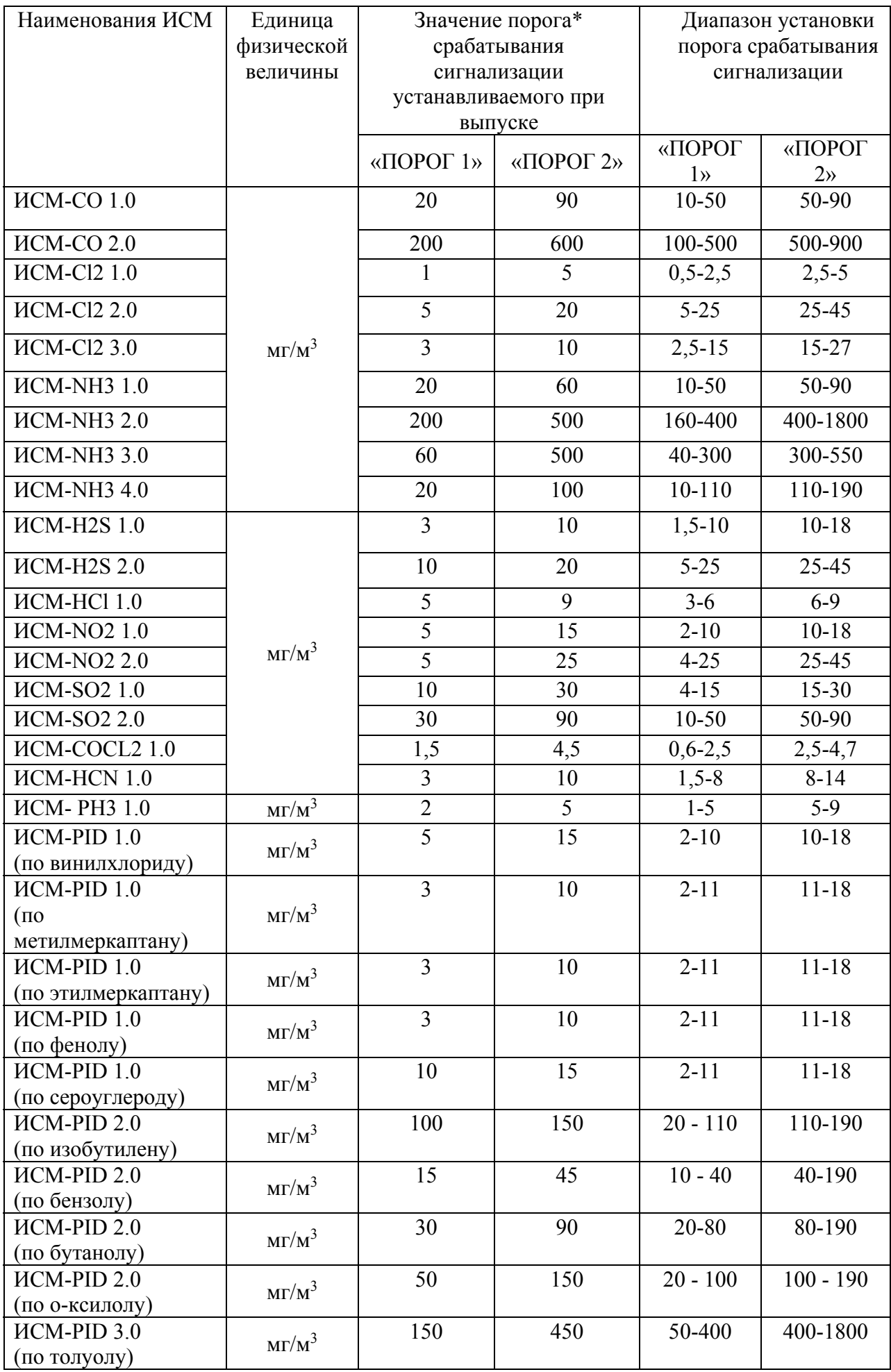

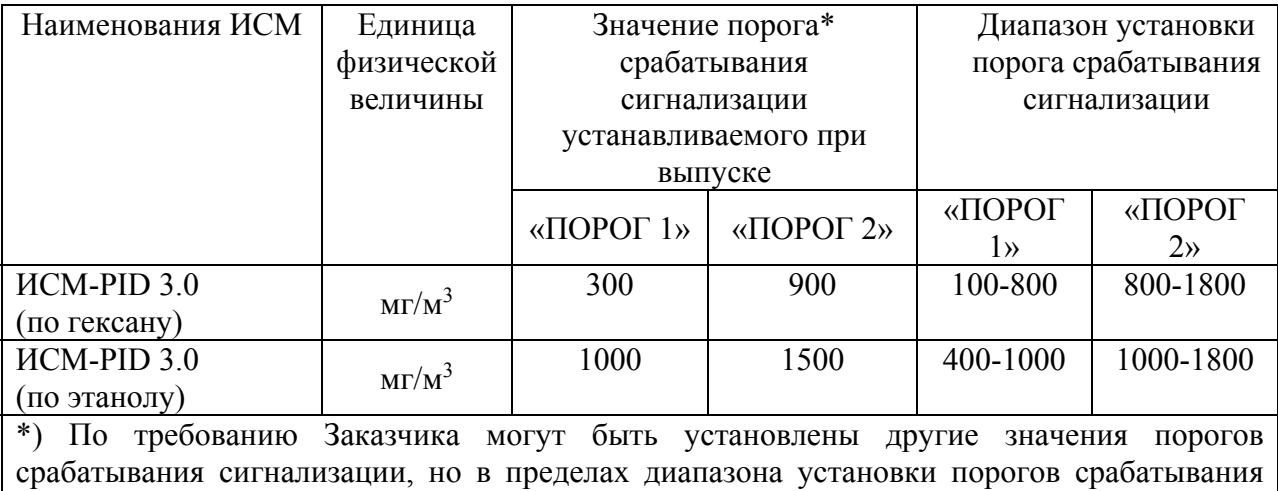

сигнализации, о чём делается соответствующая отметка в паспорте.

 1.1.2.4 Все метрологические характеристики газоанализатора соответствуют метрологическим характеристикам ИСМ, установленным в газоанализатор и указаны в паспорте на соответствующий ИСМ.

 1.1.2.5 Питание газоанализатора обеспечивается встроенной литий-ионной аккумуляторной батареей, ёмкостью 2000 мА\*час.

 1.1.2.6 Время прогрева газоанализатора определяется типом ИСМ, установленным в газоанализатор и не превышает 5 минут с момента включения газоанализатора.

1.1.2.7 Габаритные размеры газоанализатора, мм, не более:

ллина –  $150$ 

ширина  $-65$ ;

высота  $-40$ ;

1.1.2.8 Масса газоанализатора - не более 0,3 кг.

 1.1.2.9 Время непрерывной работы газоанализатора (при нормальных условиях) с установленным ИСМ на основе электрохимического метода измерения:

- не менее 10 часов в режиме работы с постоянно включённым дисплеем;

- не менее 16 часов, в режиме работы газоанализатора с временем нахождения газоанализатора с включённым дисплеем 10 мин./час и временем нахождения газоанализатора с выключенным дисплеем 50 мин./час.

 1.1.2.10 Газоанализатор относится к восстанавливаемым, ремонтируемым и многофункциональным изделиям.

 1.1.2.11 Средняя наработка на отказ газоанализатора с учётом технического обслуживания при соблюдении условий эксплуатации – не менее 15000 ч.

 1.1.2.12 Полный срок службы газоанализатора в условиях эксплуатации, указанных в настоящих РЭ, не менее 10 лет (без учёта среднего срока службы ИСМ и аккумуляторных батарей).

- 1.1.2.13 Средний срок службы чувствительных элементов, входящих в состав ИСМ:
- электрохимических (кроме кислорода) не менее 1 года;
- электрохимических (кислород) не менее 2-х лет;
- оптико-абсорбционных и фотоионизационных не менее 5 лет;
- термокаталитических не менее 1 года.

# 1.1.3 **КОМПЛЕКТНОСТЬ**

# 1.1.3.1 Комплект поставки газоанализатора должен соответствовать таблице 1.4

Таблица 1.4

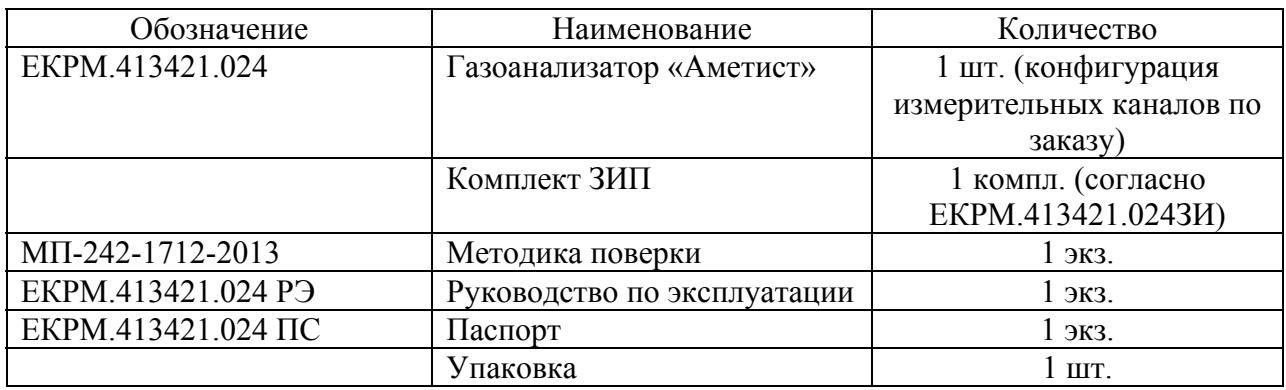

# 1.1.4 **УСТРОЙСТВО И РАБОТА**

Газоанализатор представляет собой одноканальный, носимый (индивидуальный) прибор непрерывного действия. Способ забора пробы – диффузионный.

На передней панели газоанализатора расположен графический дисплей, трёхкнопочная клавиатура. На верхней панели расположены посадочное место для установки ИСМ, звуковой сигнализатор и двухцветный световой сигнализатор зелёного и красного цвета.

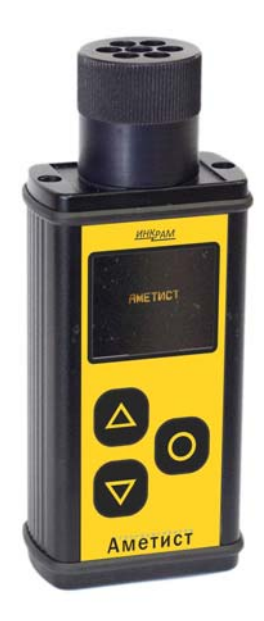

Рисунок 1 Внешний вид газоанализатора «Аметист»

На нижней панели газоанализатора расположен разъём mini-USB, который предназначен для подключения персонального компьютера к газоанализатору, а также зарядки аккумуляторной батареи. Разъём защищён от внешних воздействий герметичной заглушкой.

Для управления работой прибора и выбора режимов отображения информации применяется трёхкнопочная клавиатура.

Электрическое питание газоанализатора осуществляется от встроенной литий-ионной аккумуляторной батареи.

ИСМ, входящие в состав газоанализатора, предназначены для преобразования текущей концентрации измеряемого газа в цифровой сигнал, а также выполнения следующих функций обработки входящего сигнала – температурной корректировки измеряемой концентрации, цифровой фильтрации сигнала, а также выдачи сигналов на включение световой и звуковой сигнализации на блоке газоанализатора. Коэффициенты градуировки, пороги срабатывания сигнализации, коэффициенты температурной коррекции, тип

измеряемого газа и диапазоны измерений, а также дата изготовления и заводской номер записаны в память ИСМ.

Газоанализатор обеспечивает выполнение следующих функций:

- цифровая индикация концентраций измеряемого газа;

- световая и звуковая сигнализацию при превышении пороговых значений концентрации;

- индикация выхода на режим измерения при подключении ИСМ;

- просмотр параметров ИСМ (тип измеряемого газа, заводской номер, срок годности, рекомендуемая дата проведения очередной поверки, значения установленных порогов);

- подсчёт средневзвешенного значения концентрации по каждому из измеряемых компонентов;

- архивирование всех случаев превышения пороговых значений концентраций по измеряемому компоненту с возможностью просмотра архива как на дисплее газоанализатора так и на персональном компьютере;

- индикация превышения пороговых значений концентрации на дисплее;

- «горячую» замену ИСМ;

- архивирование всех случаев превышения пороговых значений концентрации с возможностью просмотра архива на персональном компьютере;

- непрерывное архивирование показаний газоанализатора по каждому из измеряемых каналов (режим мониторинга);

- передача данных архива на персональный компьютер по USB-порту;

 - настройка основных режимов работы и диагностика газоанализатора осуществляется при подключении газоанализатора по USB-порту.

#### 1.1.5 **МАРКИРОВКА**

1.5.1 Газоанализатор «Аметист» должен иметь следующую маркировку:

1) наименование газоанализатора;

2) товарный знак предприятия-изготовителя;

3) диапазон температуры эксплуатации;

4) маркировка взрывозащиты в соответствии с ГОСТ Р 51330.0-99 (МЭК 60079-0-98), ГОСТ 30852.0-2002 (МЭК 60079-0:1998);

5) знак утверждения типа средств измерения;

6) единый знак обращения продукции на рынке стран таможенного союза;

7) наименование или знак центра по сертификации взрывозащищённых средств измерений;

8) обозначение технических условий;

9) заводской номер;

10) степени защиты от пыли и проникновения воды – IP54;

1.5.2 На нижней панели газоанализатора находится разъём mini-USB для подключения к персональному компьютеру. Разъём защищён от внешних воздействий заглушкой. Рядом с разъёмом должна быть нанесена надпись «ВО ВЗРЫВООПАСНОЙ ЗОНЕ ОТКРЫВАТЬ ЗАПРЕЩАЕТСЯ».

# 1.1.6 **УПАКОВКА**

 1.1.6.1 Способ упаковки, подготовка к упаковке, транспортная тара и материалы, применяемые при упаковке, порядок размещения должны соответствовать чертежам предприятия-изготовителя.

 1.1.6.2 В тару должен быть вложен упаковочный лист, содержащий следующие сведения:

- товарный знак предприятия-изготовителя;

- наименование и обозначение газоанализатора;

- дату упаковки;

- подпись ответственного за упаковку.

## **2 ИСПОЛЬЗОВАНИЕ ПО НАЗНАЧЕНИЮ**

## **2.1 ОБЩИЕ УКАЗАНИЯ ПО ЭКСПЛУАТАЦИИ**

 2.1.1 Газоанализаторы соответствуют требованиям безопасности ГОСТ Р 51330.0- 99 (МЭК 60079-0-98), ГОСТ 30852.0-2002 (МЭК 60079-0:1998); ГОСТ Р 51330.1-99 (МЭК 60079-1-98), ГОСТ 30852.1-2002 (МЭК 60079-1:1998) ГОСТ Р 51330.10-99 (МЭК 60079- 11-99), ГОСТ 30852.10-2002 (МЭК 60079-11:1999), ГОСТ 14254-96.

 2.1.2 По способу защиты человека от поражения электрическим током газоанализаторы соответствуют классу III по ГОСТ 12.2.007.0-75.

 2.1.3 Степень защиты газоанализатора от доступа к опасным частям, от попадания внутрь внешних твёрдых предметов и от проникновения воды – IP54 по ГОСТ 14254-66.

 2.1.4 **ВНИМАНИЕ! Ремонт аккумуляторной батареи и ИСМ выполняется только предприятием-изготовителем.**

**Запрещается производить заряд аккумуляторной батареи газоанализатора во взрывоопасных зонах.**

 2.1.5 Максимальная температура нагрева наружной поверхности газоанализаторов в предельном режиме работы не превышает предельно допустимую для группы Т6 по ГОСТ Р 51330.0-99 (МЭК 60079-0-98).

 2.1.6 При работе с ПГС в баллонах под давлением должны соблюдаться требования безопасности согласно «Правилам устройства и безопасной эксплуатации сосудов, работающих под давлением» (ПБ-03-576-03), утверждённым постановлением №91 ГГТН РФ от 11.06.2003г.

 2.1.7 При работе с ГС, содержание объёмной доли кислорода в которых превышает 23%, жировое загрязнение газового тракта должно быть исключено.

16

## **2.2 ПОДГОТОВКА ГАЗОАНАЛИЗАТОРА К ИСПОЛЬЗОВАНИЮ**

 2.2.1 Прежде, чем приступить к работе с газоанализатором, необходимо ознакомиться с эксплуатационной документацией.

 2.2.2 Перед включением газоанализатора, при необходимости, зарядить аккумуляторную батарею согласно разделу 3.6.

2.2.3 В случае отсутствия ИСМ в газоанализаторе, установить ИСМ.

2.2.4 Проверка работоспособности газоанализатора:

**ВНИМАНИЕ! Если газоанализаторы находились в условиях, резко отличающихся от рабочих, их необходимо выдержать перед включением в упаковке при нормальных условиях в течение 3 ч.** 

2.2.4.1 Для проверки работоспособности газоанализатора необходимо:

 1) Включить газоанализатор путём нажатия и удержания в течение 2-х секунд клавищи  $\boxed{\cup}$ . Если устройство исправно, то на дисплее отобразиться надпись «ВКЛЮЧЕНО», при этом клавишу  $\boxed{\mathbf{O}}$  можно отпустить.

 2) После включения, газоанализатор переходит в рабочий режим работы (см. рисунок 1).

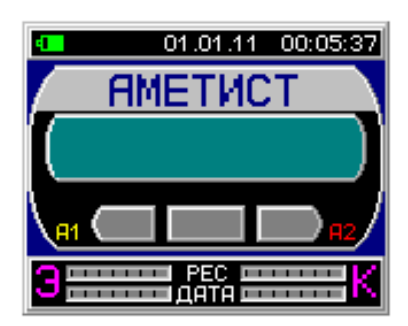

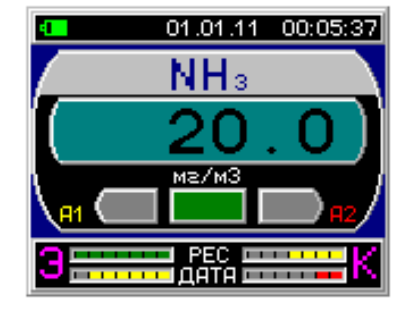

Рисунок 2.1 Вид дисплея газоанализатора в рабочем режиме

В случае, если в газоанализаторе не установлен ИСМ, то на дисплей выводится надпись «АМЕТИСТ», при этом все панели состояния порогов концентрации и состояния ресурсов ИСМ окрашены в серый цвет.

В случае наличия ИСМ в газоанализаторе, на дисплее отображается химическая формула измеряемого газа, текущая концентрация измеряемого газа, состояние порогов концентрации и состояния ресурсов ИСМ.

После включения газоанализатора с установленным ИСМ в строке отображения значения текущей концентрации отображаются символы «• • •», свидетельствующие о том что ИСМ находится в режиме прогрева.

 3) Время прогрева газоанализатора определяется временем прогрева ИСМ, установленного в газоанализатор. В зависимости от типа ИСМ время прогрева варьируется от 30 секунд до 5 мин. По истечению времени прогрева на дисплее отображается текущее значение измеренной концентрации.

 4) В верхней части дисплея отображается текущая информация об уровне заряда аккумуляторной батареи, текущая дата и время.

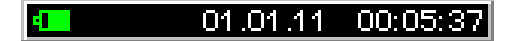

Рисунок 2.2 Верхняя часть дисплея газоанализатора

Информация об уровне заряда аккумуляторной батареи отображается на экране в виде значка батарейки. Значок батарейки может подсвечиваться тремя цветами – зелёным, жёлтым и красным. Зелёный цвет означает, что уровень заряда достаточный для нормальной работы, жёлтый – уровень заряда батареи приближается к разряду батареи, красный – необходимо подключение газоанализатора к зарядному устройству, иначе газоанализатор может отключиться.

5) В нижней части дисплея в виде линейной диаграммы отображается состояние ресурсов эксплуатации и калибровки.

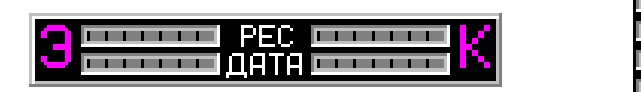

Рисунок 2.3 Нижняя часть дисплея газоанализатора

Верхние линейные диаграммы отображают оставшийся ресурс (эксплуатации/калибровки) ИСМ, нижние линейные диаграммы – количество дней до истечения срока калибровки или эксплуатации.

В случае отсутствия ИСМ в газоанализаторе – все линейные диаграммы окрашены в серый цвет. Пока ресурс ИСМ не пересёк границу предупреждения окончания ресурса, линейная диаграмма окрашена в зелёный цвет. После перехода ресурса через границу предупреждения, линейная диаграмма окрашивается в жёлтый цвет. При дальнейшем уменьшении ресурса линейная диаграмма окрашивается в красный цвет. При полной выработке ресурса – работа газоанализатора запрещена, при этом в окне отображения текущей концентрации постоянно отображается предупреждение, сопровождаемое звуковым сигналом.

6) В средней части дисплея отображается информация о наименовании измеряемого газа в виде химической формулы, текущее значение измеряемой концентрации и графическое отображение перехода пороговых значений концентрации. Значение измеряемой концентрации, а также превышение первого (А1) или второго (А2) порога могут быть представлены в двух различных графических режимах – в режиме индикации превышения пороговых значений концентрации и в режиме отображения показаний в виде линейной диаграммы. На рисунке ниже представлены примеры отображения информации в двух разных режимах отображения.

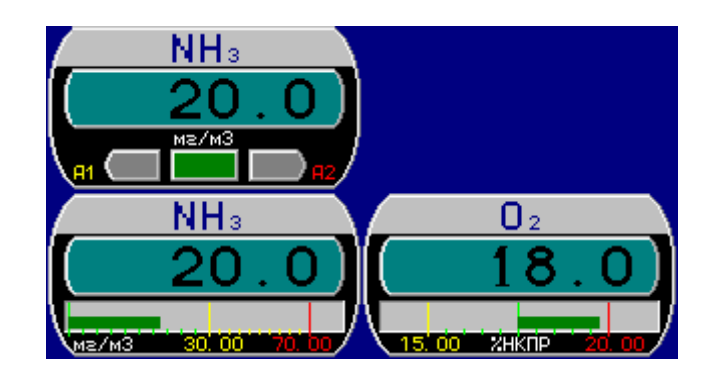

Рисунок 2.4 Вид дисплея газоанализатора в рабочем режиме в различных режимах отображения

В режиме индикации превышения пороговых значений индикаторы превышения пороговых значений концентрации работают следующим образом:

- при концентрациях ниже первого порога, индикатор подсвечивается зелёным цветом;

- при концентрациях выше первого порога, но ниже второго порога, индикатор подсвечивается жёлтым цветом;

- при концентрациях выше второго порога, индикатор подсвечивается красным цветом.

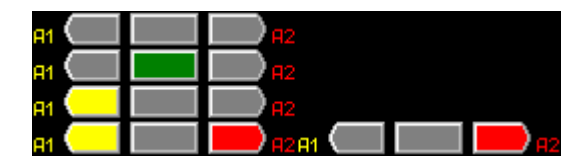

Рисунок 2.5 Вид дисплея (с индикаторами)

|  | ме/м3 30.00 70.00 15.00 ХНКПР 20.00     |  |
|--|-----------------------------------------|--|
|  |                                         |  |
|  | MS/M3 1 30.00 70.00 15.00 ZHKNP 20.00   |  |
|  |                                         |  |
|  |                                         |  |
|  |                                         |  |
|  | M2/M3 = 30 00 170 00 15 00 17HKnP 20 00 |  |

Рисунок 2.6 Вид дисплея газоанализатора в режиме линейной диаграммы

7) Структура меню газоанализатора представлена на рисунке 2.7:

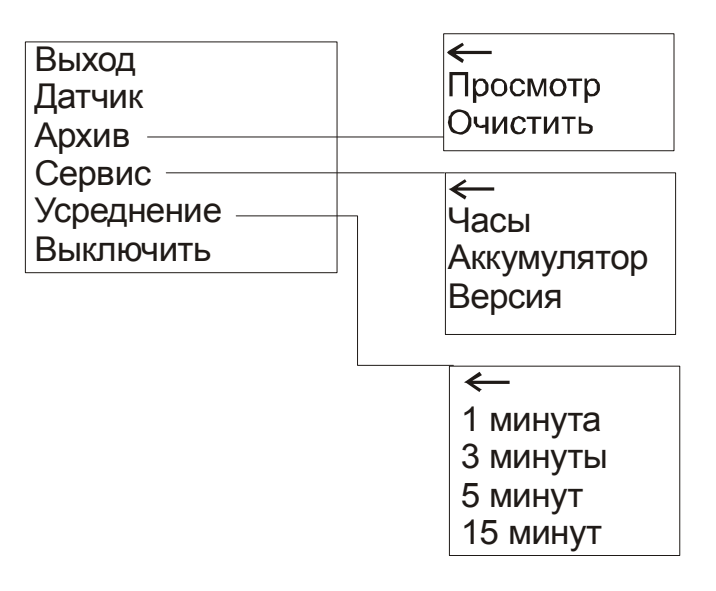

Рисунок 2.7 Структура меню газоанализатора

**Внимание!** Вызов меню осуществляется нажатием кнопки **[O**] на клавиатуре газоанализатора. Перемещение по пунктам меню производится кнопками  $\triangle$  и  $\triangledown$ , выбор пункта меню осуществляется нажатием кнопки  $\boxed{\mathbf{O}}$ . Выход из меню осуществляется путём выбора пункта «Выход».

2.2.4.2 Подменю «Датчик»

 1) Данное подменю позволяет просмотреть информацию по ИСМ, который в момент просмотра установлен в газоанализатор. Для просмотра информации по ИСМ необходимо выполнить следующие действия:

- войти в меню газоанализатора и выбрать подменю «Датчик», нажав кнопку  $|\mathbf{O}|$ 

- После нажатия кнопки  $\Box$  откроется информационное окно, пример которого представлен на рисунке 2.8.

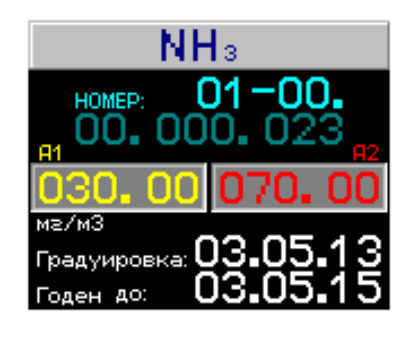

Рисунок 2.8 Пример информационного окна по ИСМ

 2) В информационном окне отображается наименование измеряемого газа, номер, пороговые значения концентрации (А1, А2), дата окончания срока годности и дата проведения следующей градуировки.

3) Выход в подменю «Датчики» из информационного окна осуществляется нажатием кнопки $\overline{O}$ 

4) Выход в основное меню осуществляется путём выбора пункта «**Выход**» и нажатием кнопки $|O|$ 

2.2.4.3 Подменю «Архив»

 1) Данное подменю позволяет просмотреть записи, помещённые в архив произошедших событий газоанализатора, которые создаются в следующих случаях:

- при извлечении/установке ИСМ (смена конфигурации газоанализатора);

- при превышении пороговых значений концентраций А1 или А2;

- при периодическом архивировании показаний газоанализатора.

**Внимание!** Выбор параметров архивации событий выбирает пользователь газоанализатора при помощи сервисной программы обслуживания газоанализатора «PC\_GTest»(см. приложение В). По умолчанию архивация событий происходит при смене конфигурации газоанализатора и при превышении пороговых значений концентрации А1.

Для просмотра записей архива необходимо выполнить следующие действия:

- войти в меню газоанализатора и выбрать подменю «Архив», нажав кнопку  $|\mathbf{O}|$ ;

- выбрать пункт «просмотр», нажав кнопку  $\Box$  В этом случае газоанализатор переходит в режим просмотра архива. В этом режиме для просмотра доступны последние 100 записей. Все записи архива можно просмотреть при помощи сервисной программы обслуживания газоанализатора «PC\_GTest» на персональном компьютере. Перемещение по записям архива осуществляется кнопками:  $\Box$  - ближе к текущему времени и дате, - вглубь архива.

Записи в архиве существуют 2-х типов:

- «Изменение конфигурации» - создаются при извлечении или установке ИСМ;

- «Показания» - создаются при превышении порогов или при периодическом архивировании показаний ИСМ.

Пример записи в архив приведён на рисунке 2.9. В данном случае запись №55 означает, что был установлен имитационный сенсорный модуль ИСМ-ИМИ в посадочное место №1, запись №50 – показания ИСМ-ИМИ превысили значение первого порогового значения, запись № 45 – показания ИСМ-ИМИ стали ниже первого порогового значения. Дата и время записи отображается в заглавной строке архивной записи.

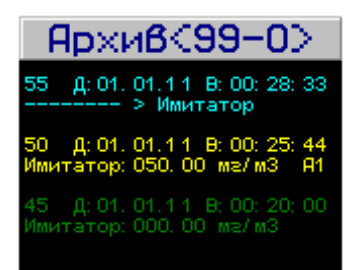

Рисунок 2.9 Пример отображения записи архивных событий

- выход из просмотра архива осуществляется нажатием кнопки  $\boxed{\mathbf{O}}$ .

 2) Для очистки всех записей архива в газоанализаторе необходимо выполнить следующие действия:

- войти в меню газоанализатора и выбрать подменю «Архив», нажав кнопку  $|\mathbf{O}|$  ;

- выбрать пункт «очистить», нажав кнопку  $|0|$ .

В случае отсутствия каких-либо записей в архиве газоанализатора, на дисплее отобразится надпись «Журнал очищен» при попытке просмотра содержимого архива.

Выход осуществляется по нажатию любой из кнопок клавиатуры.

2.2.4.4 Подменю «Сервис»

 1) Данное подменю позволяет устанавливать дату и время на газоанализаторе, просмотреть информацию о значении напряжения на аккумуляторной батареи в режиме реального времени, просмотреть данные о версии ПО установленного в газоанализатор, Для установки текущих даты и времени необходимо выполнить следующие действия:

- войти в меню газоанализатора и выбрать подменю «Сервис»;

- выбрать пункт «Часы» и нажать кнопку  $[O]$ .

Дисплей газоанализатора принимает вид, представленный на рисунке 2.10. Изменение параметров даты и времени производится кнопками  $\Box$  и  $\Box$ , переход к следующему параметру нажатием кнопки  $\boxed{\mathbf{O}}$ . После установки секунд происходит автоматический возврат к подменю «Сервис». Установка часов может быть выполнена также из сервисной программы «PC\_GTest» (см. приложение В).

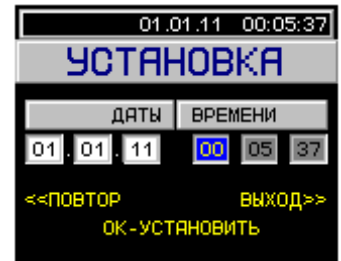

#### Рисунок 2.10 Установка даты и времени в газоанализаторе

2) Для просмотра информации о значении напряжения аккумуляторной батареи и версии ПО установленного в газоанализатор необходимо выполнить следующие действия:

- войти в меню газоанализатора и выбрать подменю «Сервис», нажать кнопку  $\boxed{\mathbf{O}}$ ;

- выбрать пункт «Аккумулятор» и нажать кнопку  $\Box$  Лисплей газоанализатора принимает вид, представленный на рисунке 2.11. На нём отображаются значения напряжения аккумуляторной батареи и текущая температура.

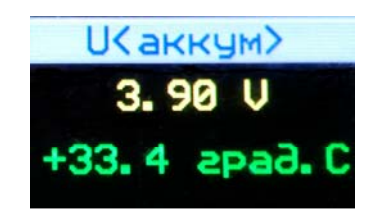

Рисунок 2.11 Пример отображения данных о напряжении аккумуляторной батареи на дисплее газоанализатора

3) Для просмотра информации о версии ПО, установленного в газоанализатор необходимо выполнить следующие действия:

- войти в меню газоанализатора и выбрать подменю «Сервис», нажать кнопку  $\boxed{\mathbf{O}}$ 

- выбрать пункт «Версия» и нажать кнопку  $\Omega$ . Дисплей газоанализатора принимает вид, представленный на рисунке 2.12. На нём отображаются версия ПО и версия электронной платы, входящей в состав газоанализатора.

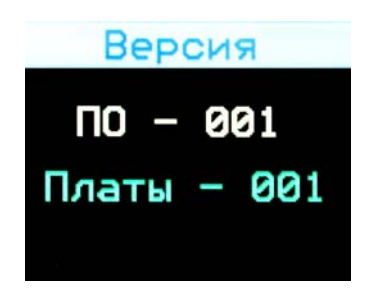

Рисунок 2.12 Пример отображения данных о версии ПО и установленной платы

- выход осуществляется нажатием любой кнопки на клавиатуре газоанализатора.

2.2.4.5 Подменю «Усреднение».

 1) Данное подменю позволяет проводить измерение средневзвешенных значений концентраций за различные промежутки времени – 1, 3, 5 и 15 минут по тому типу газа, для измерения концентрации которого установлен ИСМ. Для измерения средневзвешенных значений концентрации необходимо выполнить следующие действия:

- войти в меню газоанализатора и выбрать подменю «Усреднение», нажать кнопку  $|\mathbf{O}|$ : - после входа в подменю, дисплей газоанализатора примет вид, представленный на рисунке 2.13. При помощи кнопок  $\triangle$  и  $\triangledown$  выберите необходимый временной интервал для измерения средневзвешенных значений и нажмите  $\boxed{\mathbf{O}}$ . Дисплей принимает вид, представленный на рисунке 2.9.

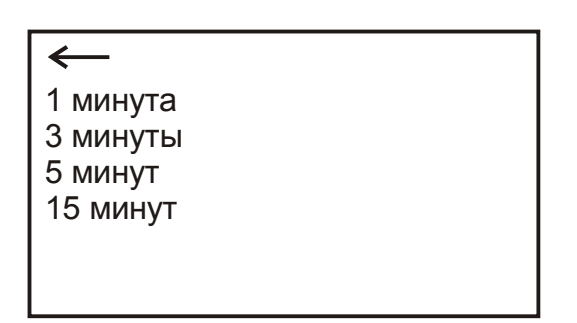

Рисунок 2.13 Вид дисплея газоанализатора при входе в подменю «Измерение средн.»

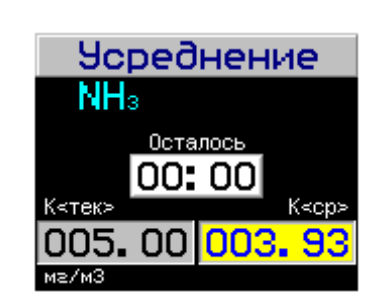

Рисунок 2.14 Вид дисплея газоанализатора в режиме измерения средневзвешенных концентраций

**ВНИМАНИЕ!** Во время проведения измерения срабатывание сигнализации о превышении пороговых значений концентрации не происходит.

В первой строке отображается химическая формула измеряемого газа, во второй строке – время, оставшееся до конца измерений. После истечения времени на дисплее отображается средневзвешенное значение величины концентрации.

- выход осуществляется нажатием любой кнопки на клавиатуре газоанализатора.

Прервать измерение и выйти из режима можно нажатием кнопки  $\Omega$  в любой момент.

 2.2.4.6 Для того чтобы выключить газоанализатор необходимо выполнить следующие действия:

- Войти в меню газоанализатора и выбрать пункт меню «Выключить» и нажать кнопку  $|O|$ 

# **2.3 ИСПОЛЬЗОВАНИЕ ГАЗОАНАЛИЗАТОРОВ**

# 2.3.1 **ПОРЯДОК РАБОТЫ**

 2.3.1.1 К работе с газоанализатором допускаются лица, изучившие настоящее руководство по эксплуатации.

Газоанализаторы осуществляют непрерывное измерение концентрации определяемого компонента и выдачу звуковой и световой сигнализации об увеличении (уменьшении) концентрации относительно установленных пороговых значений.

Показания на дисплее газоанализатора (в зависимости от установленного ИСМ) соответствуют содержанию:

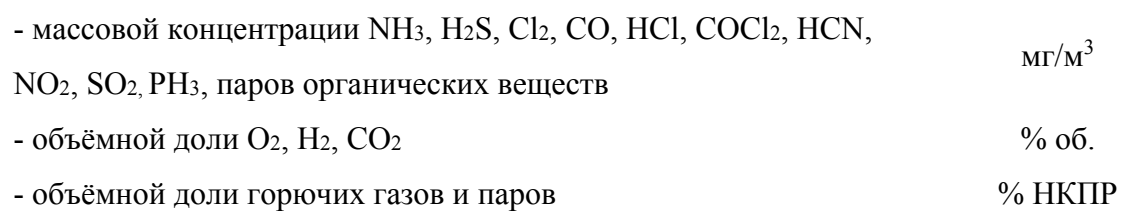

2.3.1.2 Включение и выключение газоанализатора

Для того чтобы включить газоанализатор необходимо выполнить следующие действия:

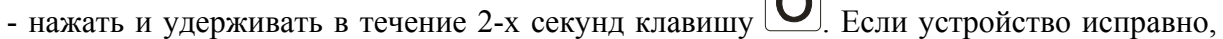

 $\sqrt{ }$ 

то на дисплее отобразиться надпись «ВКЛЮЧЕНО», при этом клавишу  $\boxed{\mathbf{O}}$  можно отпустить.

Выключение газоанализатора выполняется следующим образом:

- Войти в меню газоанализатора и выбрать пункт меню «Выключить» и нажать кнопку  $|O|$ 

 2.3.1.3 Срабатывание световой и звуковой сигнализации газоанализатора происходит в следующих случаях:

Таблица 2.1

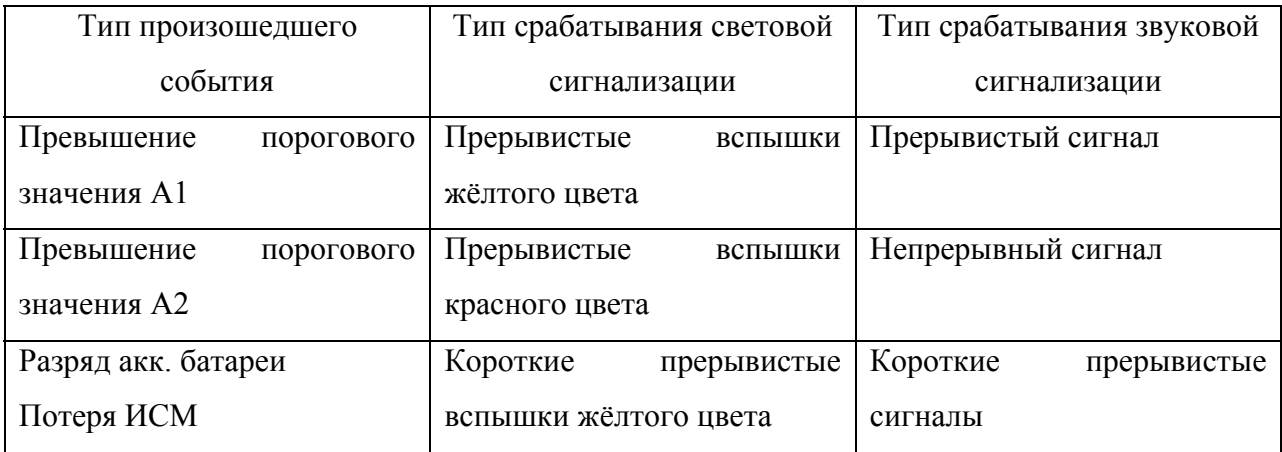

 2.3.1.4 В газоанализаторах предусмотрен расчёт средневзвешенного значения концентрации по всем измерительным каналам за различные промежутки времени  $-1, 3, 5$ и 15 минут. (см. п. 2.2.4.5).

 2.3.1.5 Во время работы газоанализатора, с целью перехода газоанализатора на энергосберегающий режим, необходимо нажать и удерживать в течение двух секунд кнопку  $\Box$ , после чего дисплей газоанализатора отключиться, но будет продолжать мигать зелёный светодиод, сигнализирующий о том, что газоанализатор находится в работоспособном состоянии. Для включения дисплея необходимо нажать и удерживать кнопку  $\Box$ , после чего на дисплее загорится надпись «ВКЛЮЧЕНО». При переходе через первый или второй порог или любой нештатной ситуации дисплей включается автоматически.

 2.3.1.6 Для отключения звуковой сигнализации при достижении текущей концентрации пороговых значений можно нажать любую клавишу клавиатуры. Отключение действует только до следующего перехода через первый или второй порог.

 2.3.1.7 В случае полного разряда аккумуляторной батареи, её символ, расположенный в верхнем левом углу дисплея газоанализатора, начинает непрерывно мигать и индикатор окрашен в красный цвет.

 2.3.1.8 При удалении ИСМ из посадочного места или нарушении контакта ИСМ и платой газоанализатора на дисплей газоанализатора выводится сообщение, сопровождаемое световой и звуковой сигнализацией.

 2.3.1.9 На дисплее газоанализатора в поле отображения цифрового значения измеряемой концентрации могут отображаться информационные, предупредительные и аварийные сообщения в следующих случаях:

#### **Информационные сообщения.**

Данные сообщения информируют о состоянии, в котором находиться в данный момент газоанализатор:

- «Числовое значение» нормальное значение текущей концентрации;
- «Сервис-СТАРТ» газоанализатор подключен к компьютеру;
- «Сервис-СТОП» подключение газоанализатора к компьютеру завершено;
- «Отключите USB» обслуживание завершено, можно отключить газоанализатор от компьютера;

# **Предупредительные сообщения.**

Данные сообщения предупреждают об уровне концентрации, об извлечении ИСМ, о сбоях, которые возникли в данный момент в газоанализаторе, но могут в дальнейшем сами прекратиться:

- «• •» ИСМ выходит на режим;
- «Датчик СНЯТ» после удалении ИСМ из разъема;
- «Сбой» при ошибках в данных при передаче из ИСМ;
- «АППАРАТ.Сбой» при сбоях в работе аппаратуры ГА;

#### **Аварийные сообщения.**

Данные сообщения предупреждают об уровне концентрации и о сбоях, при которых недопустима работа газоанализатора или ИСМ:

- «Не ГРАДУИРОВАН» ИСМ не градуирован. Работа с ним не допустима.
- «Неизвестен ГАЗ» в ИСМ записан код газа, который не используется;
- «Нет ЕдИЗМЕРЕНИЯ» в ИСМ записан код единиц измерения, который не используется;
- «СЕНСОР ВЫКЛ» ИСМ передал флаг, что сенсор не включен;
- «СЕНСОР НЕИСПРВ.» ИСМ передал флаг о неисправности сенсора;
- «Вышел РЕСУРС» ИСМ передал флаг об окончании одного из ресурсов:
	- Градуир градуировки;
	- ЗАМЕНА эксплуатации;
- «Вышло ВРЕМЯ» ИСМ передал флаг об окончании времени:
	- Градуир градуировки;
	- ЗАМЕНА эксплуатации;

 2.3.1.10 При срабатывании световой и звуковой сигнализации в случае превышения пороговых значений концентрации (А1 или А2) пользователь должен действовать в соответствии с действующими на объекте инструкциями по охране труда и технике безопасности.

 2.3.1.11 На нижней стенке газоанализатора расположен USB-разъём, при помощи которого осуществляется подключение газоанализатора к персональному компьютеру. С помощью специализированного программного обеспечения (программы PC\_GTest), описание которого дано в приложении к настоящему РЭ, осуществляется считывание

архива произошедших событий, настройка параметров работы и тестирование основных функций газоанализатора.

# 2.3.2 **ВОЗМОЖНЫЕ НЕИСПРАВНОСТИ И СПОСОБЫ ИХ УСТРАНЕНИЯ**

 2.3.2.1 Возможные неисправности и способы их устранения приведены в таблице 2.2.

Таблица 2.2

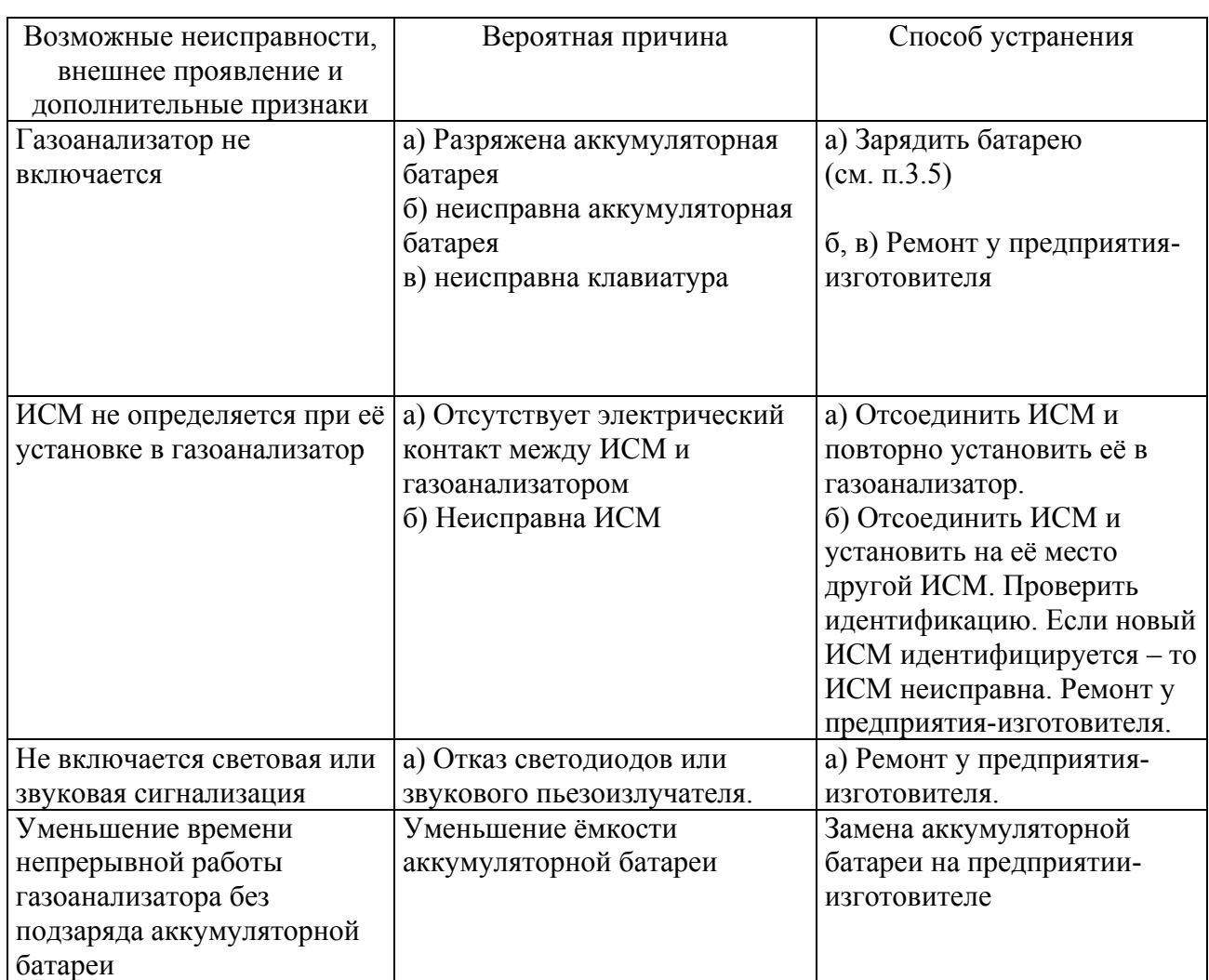

#### **3 ТЕХНИЧЕСКОЕ ОБСЛУЖИВАНИЕ**

 3.1 В процессе эксплуатации газоанализатора необходимо проводить следующие контрольно-профилактические работы:

- визуальный контроль работоспособности газоанализатора;

- замена ИСМ;

- заряд аккумуляторной батареи;

- поверку газоанализатора;

3.2 Проводить техническое обслуживание допускается только вне взрывоопасных зон.

3.3 Визуальный контроль работоспособности газоанализатора.

3.3.1 Визуальный контроль работоспособности газоанализатора должен проводиться не реже чем 1 раз в месяц.

3.3.2 Для проведения такого контроля необходимо выполнить следующие действия:

- включить газоанализатор (см.п.2.2.4.1)

- оставить во включенном состоянии на время не менее 30 минут;

- по истечению этого времени провести визуальный осмотр газоанализатора, проверить уровень заряда аккумуляторной батареи (см.п.2.2.4.4), а также провести осмотр отображения данных на дисплее;

- выключить газоанализатор (см.п.2.2.4.6).

3.4 Замена ИСМ.

3.4.1 Замена ИСМ проводится либо при выработке ресурса эксплуатации, либо по истечению срока эксплуатации. Срок эксплуатации ИСМ составляет 3 года.

3.4.2 Для замены ИСМ необходимо:

- снять круглую крышку газоанализатора;

- удалить ИСМ из посадочного места;

- взять новый ИСМ и установить его на место старого;

- установить крышку.

3.5 Заряд аккумуляторной батареи

3.5.1 Заряд аккумуляторной батареи осуществляется при помощи входящего в комплект ЗИП зарядного устройства (ЗУ). Для заряда аккумуляторной батареи необходимо выполнить следующие действия:

- Снять заглушку с разъёма, который расположен на нижней стороне газоанализатора;

- Подключить ЗУ к газоанализатору. После чего, подключите ЗУ к сети переменного тока, напряжением 220В. Процесс заряда начинается автоматически, о чём будет свидетельствовать надпись на дисплее газоанализатора «Зарядка-СТАРТ».

29

- После того как батарея будет полностью заряжена, на дисплее газоанализатора появится надпись «Зарядка-СТОП».

Время заряда аккумуляторной батареи (при полном разряде) – не менее 3 часов.

**ВНИМАНИЕ!** Включение газоанализатора возможно только при отсоединенном от газоанализатора ЗУ.

- Отсоединить ЗУ от газоанализатора. Одеть заглушку на разъём «Заряд».

- **ВНИМАНИЕ!** Периодически, раз в три-четыре месяца необходимо проводить полный разряд аккумуляторной батареи с последующим её зарядом для предотвращения уменьшения ёмкости батареи.

3.6 Замена аккумуляторной батареи.

3.6.1 Аккумуляторная батарея подлежит замене в случае снижения времени непрерывной работы без подзаряда батареи, при её неисправности.

### **4 ХРАНЕНИЕ**

- 4.1 Хранение газоанализаторов должно осуществляться в отапливаемых помещениях при температуре от плюс 5 до плюс 25ºС при отн. влажности воздуха не более 85%
- 4.2 В условиях складирования газоанализаторы должны храниться на стеллажах.
- 4.3 Воздух помещений, в которых хранятся газоанализаторы, не должен содержать коррозионно-активных веществ и конденсируемой влаги.

# **5 ТРАНСПОРТИРОВАНИЕ**

- 5.1 Условия транспортирования газоанализаторов должны соответствовать условиям группы 5 по ГОСТ 15150-69, при этом диапазон температур транспортирования от минус 30 до плюс 50ºС.
- 5.2 Газоанализаторы транспортируются всеми видами транспорта, в том числе в герметизированных отапливаемых отсеках воздушных видов транспорта.
- 5.3 Во время погрузочно-разгрузочных работ и транспортирования ящики не должны подвергаться резким ударам и воздействию атмосферных осадков.

# **6 ГАРАНТИИ ИЗГОТОВИТЕЛЯ**

- 6.1 Изготовитель гарантирует соответствие газоанализатора требованиям технических условий ТУ 4215-018-47275-11 при соблюдении потребителем условий транспортирования, хранения и эксплуатации.
- 6.2 Гарантийный срок эксплуатации 12 месяцев.
- 6.3 Гарантийный ремонт газоанализаторов «Аметист» проводит ООО «НПФ «ИНКРАМ», 109341, г. Москва, ул. Люблинская, д.151, тел.: (495) 346-92-49, 346- 92-52.

# **7 СВЕДЕНИЯ О РЕКЛАМАЦИЯХ**

- 7.1 При отказе в работе или неисправности газоанализаторов в период гарантийных обязательств потребителем должен быть составлен акт о необходимости ремонта и отправки газоанализаторов предприятию-изготовителю.
- 7.2 Изготовитель производит послегарантийный ремонт газоанализаторов по отдельным договорам.

# Приложение А

Перечень горючих веществ, образующих газо- и паро-воздушные смеси, контролируемых газоанализатором «Аметист»

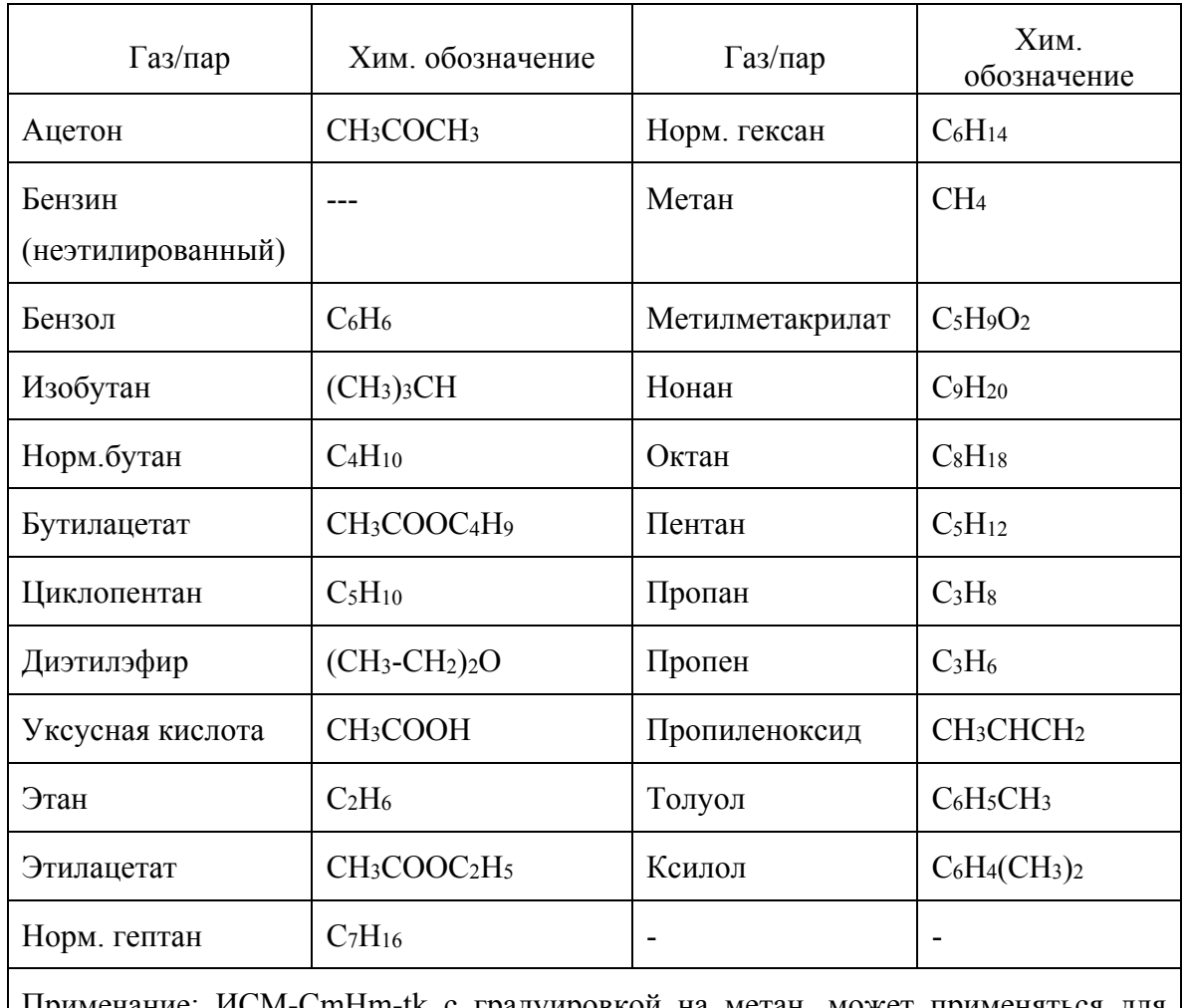

Примечание: ИСМ-CmHm-tk с градуировкой на метан, может применяться для сигнализации о наличии горючих газов и паров и их смеси в воздухе (см. таблицу) в диапазоне сигнальных концентраций (5 - 50)%НКПР при установке порога срабатывания по уровню "Порог 2" равным 12 %НКПР.

#### Приложение Б

Описание программного обеспечения для работы с газоанализаторами «Аметист»

В состав программного обеспечения (ПО), входящего в комплект поставки газоанализатора, входит две программы - «PC\_GTest» и «PC\_GraduirC». Ниже будет дано подробное описание данных программ.

# **Описание программы «PC\_GTest».**

Программа «PC\_Gtest» предназначена для:

- считывания из газоанализатора текущих и записи новых параметров работы;

- считывания и сохранения данных архива произошедших событий на персональном компьютере;

- проверки работоспособности световой и звуковой систем сигнализации;

**ВНИМАНИЕ!** Программа не допускает работы одновременно нескольких копий на одном персональном компьютере (ПК).

#### **1. Установка программы «PC\_GTest» на ПК.**

Для установки программы на персональный компьютер необходимо выполнить следующие действия:

- установите CD-ROM-диск, входящий в комплект поставки, в дисковод компьютера и выберите установочный файл «**PC\_GTest-setup**». Запустите этот файл путём двойного нажатия левой клавиши мыши.

- после того как файл будет запущен, следуйте указаниям программы установки. По умолчанию программа «PC\_GTest» устанавливается в директорию *C:\Program Files\INKRAM\PC\_GTest*. В случае удачной установки программы будет выдано соответствующее сообщение. После чего установку программы на ПК следует считать завершённой.

#### **2. Подключение газоанализатора к ПК**

После того как программа «PC\_GTest» будет установлена, необходимо подключить газоанализатор к ПК при помощи кабеля, который входит в комплект поставки. Для этого присоедините один конец кабеля к USB-разъёму, расположенному на боковой стороне базового блока газоанализатора, а другой конец к разъёму USB-порта, расположенному на ПК. При удачном подключении на дисплее газоанализатора отобразится надпись «**Подключение по USB**». Эта надпись будет отображаться до тех пор, пока не произойдёт отключения газоанализатора от ПК.

**ВНИМАНИЕ!** При подключении газоанализатора к персональному компьютеру, газоанализатор должен находиться во включенном состоянии.

При первом подключении газоанализатора появится сообщение об обнаружении нового устройства и откроется мастер установки нового оборудования, с помощью которого необходимо выполнить установку драйвера газоанализатора. Установку выполняйте согласно приведенному ниже описанию:

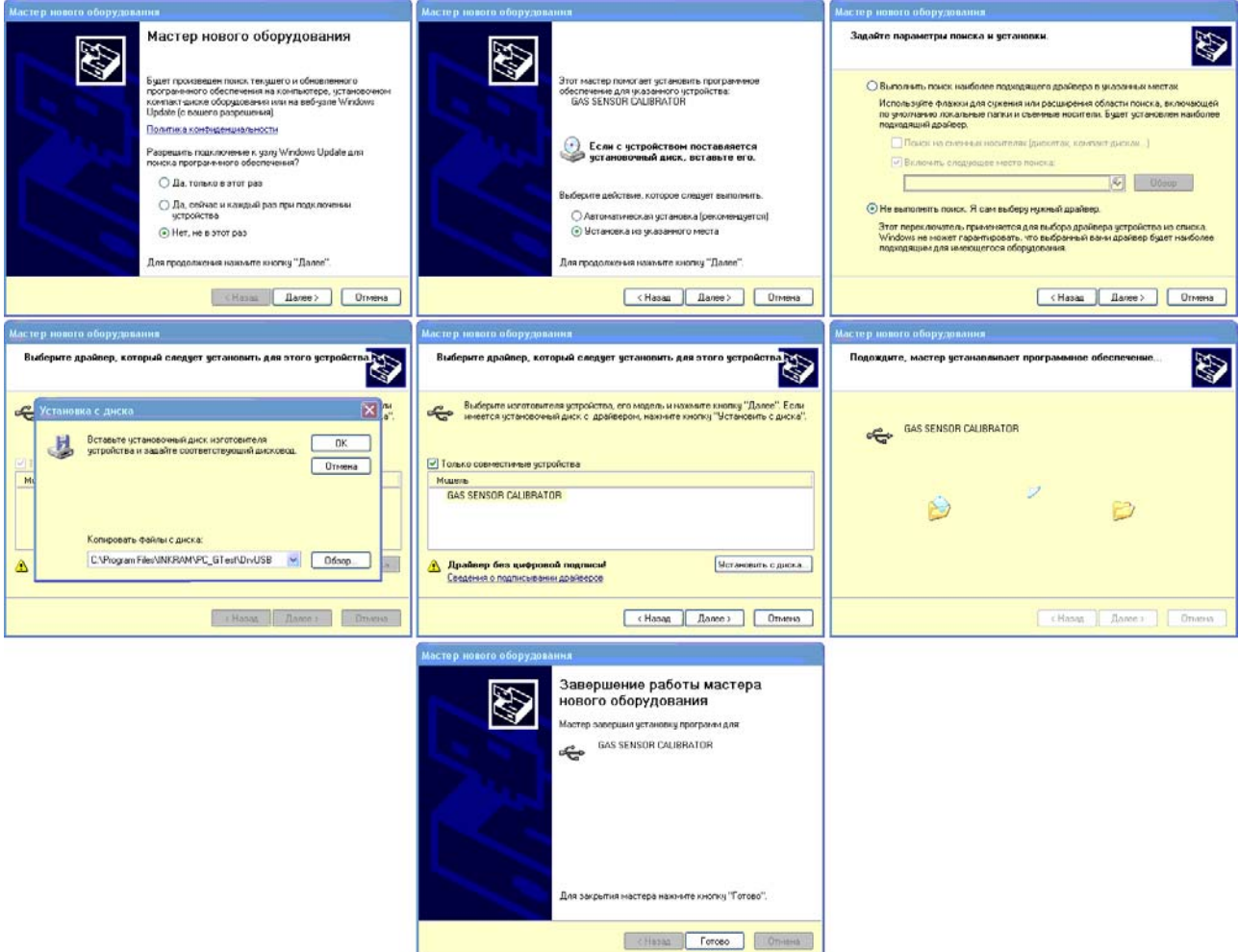

Рис.1 Окна Мастера установки Нового Оборудования

- в первом окне выберите "нет не в этот раз";
- во втором окне выберите "Установка из указанного места";
- в третьем окне выберите "Не выполнять поиск. Я сам выберу нужный драйвер";
- в четвертом окне выберите "установить с диска", и выберите поддиректорию *C:\Program Files\INKRAM\PC\_GTest\DrvUSB*
- в четвертом окне нажмите кнопку Далее;
- в пятом окне отобразиться процесс установки драйвера;
- в последнем окне отобразится сообщение об удачной установке.

**ВНИМАНИЕ!** После выполнения пунктов 1 и 2 необходимо записать файл «*TABL\_GAZ\_SENSOR\_PARAM.dat*», (который находится на компакт-диске) в поддиректорию *C:\Program Files\INKRAM\PC\_GTest\DAT.* В противном случае будет невозможно работать с программой.

После проведения всех этих операций установка ПО для работы с газоанализатором считается выполненной.

#### **3. Работа с программой «PC\_GTest».**

**Внимание!** Работа с программой возможна только при подключении газоанализатора к ПК (см.п.1,2 ).

После того как газоанализатор будет подключен, необходимо запустить программу «PC\_Gtest». После её запуска на экране ПК появится окно программы.

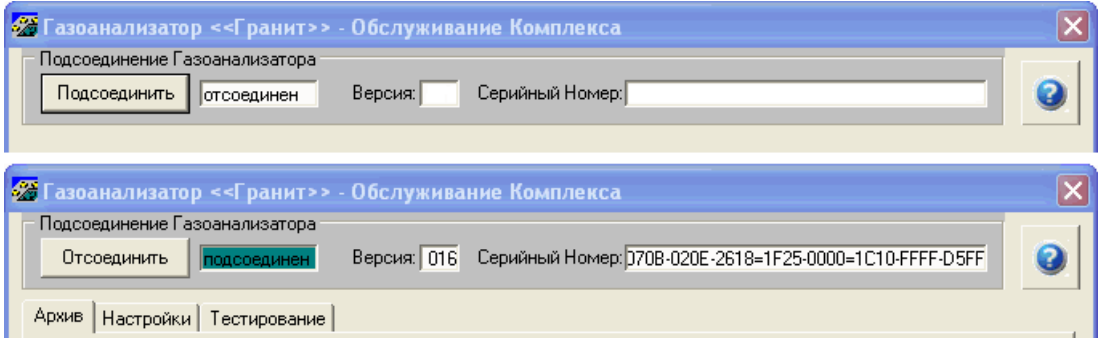

Рисунок Б.1 Программное подсоединение/отсоединение газоанализатора

Для подключения газоанализатора к программе, используется кнопка «**Подсоединить**», которая расположена в верхнем левом углу окна программы. При удачном подключении кнопка переходит в состояние «**Отсоединить**», а рядом в окне отображается надпись – «подсоединён» (см. рисунок В1).

При удачном подключении газоанализатора к ПК, в окне программы появляются страницы «**Архив**», «**Настройки**» и «**Тестирование**», а на панели «Подсоединение газоанализатора» появляется информация, отображающая уникальный серийный номер газоанализатора и версию используемого ПО. Рассмотрим каждую из страниц более подробно.

# **3.1 Страница «Архив»**

На рисунке В.2 показана страница архивации после подсоединения газоанализатора.

**ВНИМАНИЕ!** Т.к. считывание архива произошедших событий из газоанализатора автоматически не происходит, то изначально страница «Архив» является не заполненной.

| Архив | Отсоединить  | <b>25 Газоанализатор &lt;&lt;Гранит&gt;&gt;</b> - Обслуживание Комплекса<br>Подсоединение Газоанализатора<br>Настройки Тестирование | подсоединен |          | Версия: 016 |                                |     | Серийный Номер: 0708-020E-2618=1F25-0000=1C10-FFFF-D5FF |     |          |     |                                                        |  |
|-------|--------------|----------------------------------------------------------------------------------------------------|-------------|----------|-------------|--------------------------------|-----|---------------------------------------------------------|-----|----------|-----|--------------------------------------------------------|--|
|       |              |                                                                                                    |             | Ячейка 1 |             | Ячейка 2                       |     | Ячейка 3                                                |     | Ячейка 4 |     | Ячейка 5                                               |  |
|       | -----        | ID:                                                                                                    |             |          |             |                                |     |                                                         |     |          |     |                                                        |  |
|       | 1.1.1.1      | Газ:                                                                                                    |             | 1.1.1.1  |             | -----                          |     |                                                         |     |          |     | -----                                                  |  |
|       | -----        | ед.изм.:                                                                                                    |             |          |             |                                |     |                                                         |     | -----    |     | -----                                                  |  |
| Τ     | Дата         | Время                                                                                                    | Фл.         | Конц.    | Фл.         | Конц.                          | Фπ. | Конц.                                                   | Фπ. | Конц.    | Фπ. | Конц.                                                  |  |
|       |              |                                                                                                    |             |          |             |                                |     |                                                         |     |          |     |                                                        |  |
|       | Читать архив | Верхний индекс: 000000<br>Флаги: w/W-ресурс эксплуатации; g/G-ресурс градуировки (граница/исчерпан - жел./кр.);                     |             |          |             | Число записей в архиве: 000000 |     |                                                         |     |          |     | Нижний индекс: 000000<br>1/2-порог А1/А2 (с-з./фиол.); |  |

Рисунок Б.2 Страница архивации после подсоединения газоанализатора

Для того чтобы считать архив с газоанализатора необходимо нажать кнопку «Читать архив», которая расположена в нижнем левом углу окна программы.

| аг/м3   |        | ppm           |                              | $\frac{2}{3}$ HKNP |              | $\frac{2}{3}$ HKNP    |                  |
|---------|--------|---------------|------------------------------|--------------------|--------------|-----------------------|------------------|
| Þл.     | KoHur  | $\rightarrow$ | $\mathbf{R}$                 |                    | $\mathbf{z}$ | 中心                    | Конц.            |
| 11-00   | 00.00  |               | Чтение Архива из комплекса   |                    |              | 4-03                  | 00.00.           |
| )-0 O   | 0158   |               |                              |                    |              | 40 O                  | 01.587           |
| V-0-0   | 0158   |               | Прочитано записей из архива: |                    | 40           | $\lfloor 0 \rfloor$ 2 | 01.587           |
| )-0 O   | 0158   |               |                              |                    |              | -0                    | 01.587           |
| $12-01$ | 00.00  | U1-UU         | 00.00.                       | -----              |              | TI5-04                | 00.00            |
| )-0 O   | 01587. | w-0 0         | 0158.7                       | $0 - q 0$          | 01587.       | W-0 0                 | 01.587           |
| u.n.n   | 01597  | n.e.          | 0159.7                       | $0.0 - 1$          | 01597        | 0.0 2                 | <b>EQ7</b><br>n1 |

Рисунок Б.3 Окно, отображающее считывание данных архива из газоанализатора

Процесс считывания отображается на всплывающем окне, что не позволяет прервать его до считывания всех записей. После окончания процесса считывания, страница архивации выглядит следующим образом:

|                     | Таблица Конфигурации ГАК                                                                 |                                             |                          |                   |                        |                           |                        |                                                         |                |                    |                | Таблица Записей Событий                                  |           |
|---------------------|------------------------------------------------------------------------------------------|---------------------------------------------|--------------------------|-------------------|------------------------|---------------------------|------------------------|---------------------------------------------------------|----------------|--------------------|----------------|----------------------------------------------------------|-----------|
|                     | • Сазоанализатор <<Гранит>> - Обслуживание Комплекса                                     |                                             |                          |                   |                        |                           |                        |                                                         |                |                    |                |                                                          |           |
|                     | Подсоединение Газоанализатора                                                            |                                             |                          |                   |                        |                           |                        |                                                         |                |                    |                |                                                          |           |
|                     | Отсоединить                                                                              |                                             | подсоединен              |                   | Версия: 016            |                           |                        | Серийный Номер: 0708-020E-2618=1F25-0000=1C10-FFFF-D5FF |                |                    |                |                                                          |           |
|                     |                                                                                          |                                             |                          |                   |                        |                           |                        |                                                         |                |                    |                |                                                          |           |
| Архив               | Настройки                                                                                |                                             | Тестирование             |                   |                        |                           |                        |                                                         |                |                    |                |                                                          |           |
|                     |                                                                                          |                                             |                          | Ячейка 1          |                        | Ячейка 2                  |                        | Ячейка 3                                                |                | Ячейка 4           |                | Ячейќа 5                                                 |           |
|                     |                                                                                          | ID:                                         |                          | 01-00.00.000.050  |                        | 02-01.00.000.100          |                        | 03-02.00.000.150                                        |                | 04-03.00.000.200   |                | 05-04.00.000.250                                         |           |
|                     |                                                                                          | Газ:                                        |                          | NH <sub>3</sub>   |                        | SO <sub>2</sub>           |                        | 02                                                      |                | CH4                |                | H <sub>2S</sub>                                          |           |
|                     |                                                                                          | ед.изм.:                                    |                          | мг/м3             |                        | ppm                       |                        | % НКПР                                                  |                | $\frac{2}{3}$ HKNP |                | ppm                                                      |           |
| T                   | Дата                                                                                     | Время                                       | Фл.                      | Конц.             | Фπ.                    | Конц.                     | Фл.                    | Конц.                                                   | Фπ.            | Конц.              | ′Фл.           | Конц.                                                    | $\lambda$ |
| с                   | 30.11.09                                                                                 | 23:55:25                                    | $01 - 00$                | 00.00             | $02 - 01$              | 00.00.                    | 03-02                  | 00.00                                                   | 04-03          | 00.00.             | 05-04          | 00.00                                                    |           |
|                     | 29.11.09                                                                                 | 13:25:30                                    | $0 - 0 = 0$              | 01587.            | $w-0$ 0                | 0158.7                    | $0 - a$ $0$            | 015.87                                                  | $W0$ $0$       | 01.587             | $0 - G$ $0 -$  | 0.1587                                                   |           |
| 2                   | 28.11.09                                                                                 | 15:41:17                                    | $W0$ $01$                | 01587.            | $0-6-0$                | 0158.7                    | $0 - 0 1$              | 015.87                                                  | $0 - 02$       | 01.587             | $0 - 0 = 0$    | 0.1587                                                   |           |
|                     | 28.11.09                                                                                 | 15:35:17                                    | $0 - 0 = 0$              | 01587.            | $w-0$ 1                | 0158.7                    | $0-q$ $2$              | 015.87                                                  | W-0-1          | 01.587             | n-G<br>●       | 0.1587                                                   |           |
| p                   | 30.11.09                                                                                 | 23:55:25                                    | $02 - 01$                | 00.00             | $01 - 00$              | 00.00.                    |                        |                                                         | 05-04          | 00.00              | 04-03          | 00.00                                                    |           |
|                     | 29.11.09                                                                                 | 13:25:30                                    | $0 - 0 = 0$              | 01587.            | $w-0$ 0                | 0158.7                    | $0-q0$                 | 01587                                                   | w.n.n          | 01.587             | $0-6-0$        | 0.1587                                                   |           |
| 2                   | 28.11.09                                                                                 | 15:41:17                                    | $W0$ 0 $0$               | 01587.            | $0-6-0$                | 0158.7                    | $0 - 0 1$              | 01587                                                   | $0 - 02$       | 01.587             | $0 - 0 = 0$    | 0.1587                                                   |           |
| T                   | 28.11.09                                                                                 | 15:35:17                                    | $0 - 0 = 0$              | 01587.            | $w-0$ 1                | 0158.7                    | $0-q2$                 | 01587                                                   |                | 01.587             | n-G            | 0.1587                                                   |           |
| С                   | 30.11.09<br>29.11.09                                                                     | 23:55:25<br>13:25:30                        | $01 - 00$                | 00.00<br>01587.   | $02 - 01$              | 00.00.<br>0158.7          | 03-02                  | 00.00.<br>015.87                                        | 04-03<br>W-0 n | 00.00<br>01.587    | 05-04<br>0-G O | 00.00<br>0.1587                                          |           |
| 1<br>$\overline{c}$ | 28.11.09                                                                                 | 15:41:17                                    | $0 - 0 = 0$<br>$W-0$ $0$ | 01587.            | $w-0$ $0$<br>$0-6$ $0$ | 0158.7                    | $0-q$ $0$<br>$0 - 0 1$ | 015.87                                                  | $0 - 0 2$      | 01.587             | $0 - 0 = 0$    | 0.1587                                                   |           |
|                     | 28.11.09                                                                                 | 15:35:17                                    | $0 - 0 = 0$              | 01587.            | $w-0$ 1                | 0158.7                    | $0 - 2$                | 015.87                                                  | w n            | 01.587             | $0-6$          | 0.1587                                                   |           |
| c                   | $80,11.09$ 23:55:25                                                                      |                                             | $02-01$                  | 00.00             | $01 - 00$              | 00.00                     | {},                    |                                                         | 05-04          | 00.00              | 04-03          | $00.00 \Leftrightarrow$                                  |           |
|                     | Верхний индекс: 1000000                                                                  |                                             |                          |                   |                        | Число записей в архиве: [ |                        |                                                         |                |                    |                |                                                          |           |
|                     | Флаги:\w{\\/-pecypc эксплуатации; _g/G-pecypc градуировки [гра∰ица/исчерпан - жел./кр.); |                                             |                          |                   |                        |                           |                        | 00048                                                   |                |                    |                | Нижний индекс: 10000124<br>1/2-порог А1/А2 (с-з./фиол.); |           |
|                     | Чимать архив                                                                             |                                             |                          | Сохранить в файл… |                        |                           |                        |                                                         |                |                    |                |                                                          |           |
|                     |                                                                                          |                                             |                          |                   |                        |                           |                        |                                                         |                |                    |                |                                                          |           |
|                     |                                                                                          | Запись события: "С" - "Смена Конфигурации"  |                          |                   |                        |                           |                        | Запись события: "1" - "Превышение Порога А1"            |                |                    |                |                                                          |           |
|                     |                                                                                          | Запись события: "Т" - "Истек квант времени" |                          |                   |                        |                           |                        | Запись события: "2" - "Превышение Порога А2"            |                |                    |                |                                                          |           |

Рисунок Б.4 Пример отображения произошедших событий на странице архив

Страница Архивации подразделяется на несколько полей:

- конфигурация газоанализатора - в данном поле отображается информация о газоаналитических ячейках (их номер, тип измеряемого газа и ед. измерения концентрации) которые находились в газоанализаторе в тот или иной момент времени.

- таблица записей – в данном поле отображаются события, произошедшие при работе газоанализатора. Типы произошедших событий, которые фиксируются газоанализатором, и их обозначение в таблице записей представлены в таблице В.1:

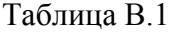

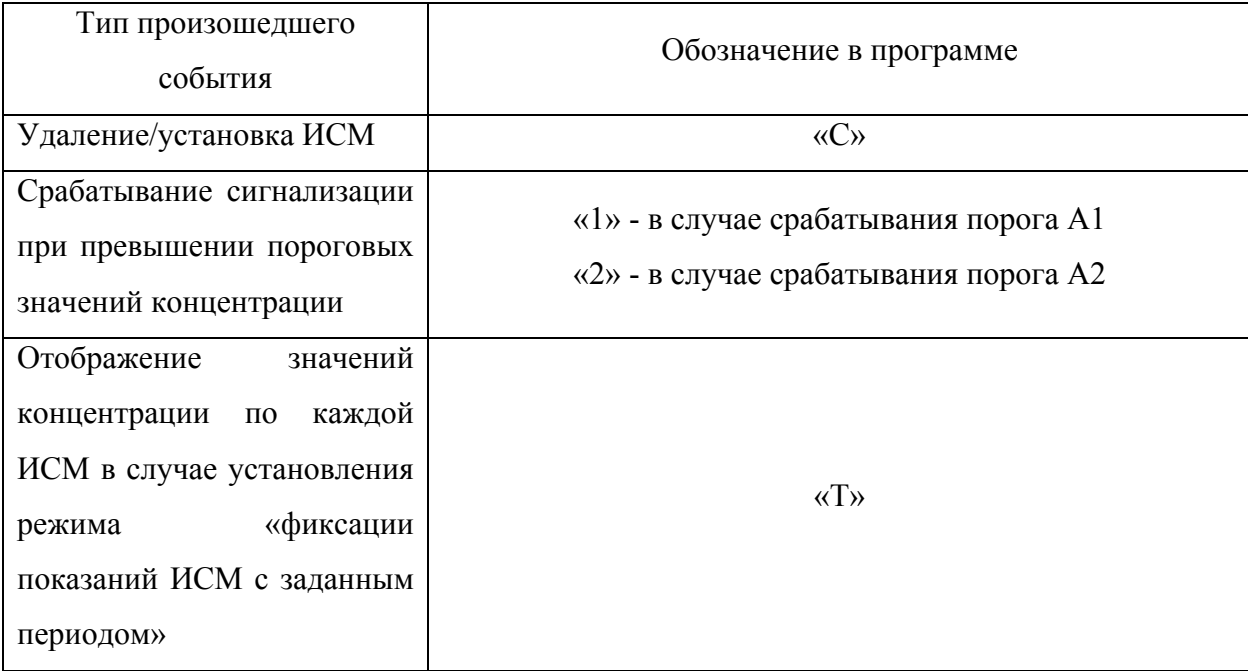

Каждое произошедшее событие характеризуется следующими параметрами – датой, временем и показаниями ИСМ в ед. концентрации, которые отображаются в соответствующих столбцах таблицы.

В таблице отображается состояние ИСМ (параметры эксплуатации и градуировки) в столбце «Фл.». Перечень параметров и обозначение представлены в таблице В.2:

#### Таблица В.2

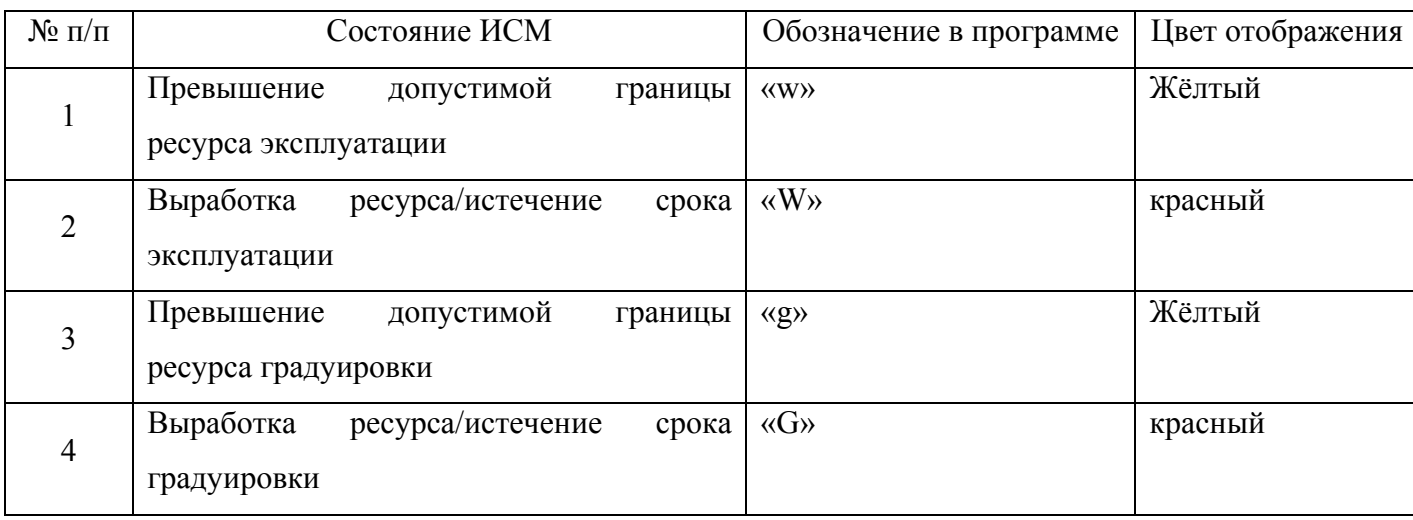

Состояния ИСМ №1,2 имеют предупреждающие значение.

Состояния ИСМ №3,4 имеют запрещающее значение, при их установке дальнейшая работа данной газоаналитической ячейки **ЗАПРЕЩЕНА!**, поэтому данная ячейка подкрашивается красным цветом.

В случае превышения пороговых значений концентрации, ячейка «Конц.» для соответствующей газоаналитической ячейки подкрашивается сине-зелёным (в случае превышения порога А1) и фиолетовым (в случае превышения порога А2).

На странице архивации существует поле «Верхний/нижний индекс», в которых отображается номер записи события, который находится в верхней/нижней строке таблицы записей таблицы.

Значение в окне «Число записей в архиве» указывает общее количество записей произошедших событий, которое хранится на данный момент в газоанализаторе.

#### **Сохранение архива произошедших событий.**

Для сохранения архива произошедших событий в файл необходимо выполнить следующие действия:

Нажать кнопку «**Сохранить в файл**». После нажатия этой кнопки архив событий автоматически сохранится в файл который будет находиться в поддиректории D:\ГА\_Корунд. Данная поддиректория создаётся автоматически на ПК при первом

запуске программы. Архив сохраняется в формате «таблица XML»? который поддерживается многими приложениями, например MS Office и open Office. Наиболее часто его открытие связано с Internet Explorer (по умолчанию). В этом случае можно использовать следующий способ открытия :

- запустить сохраненный xml-файл, откроется IE. После чего появится диалоговое окно с вопросом – «что предпринять?», в этом окне нажмите кнопку «смотреть».

- кликните правой кнопкой мыши на xml-файл и в выпадающем меню выберите «Открыть с помощью Excel»\$

- в свойствах папки установите для расширения xml открытие по умолчанию с помощью программы Excel. Тогда при клике на файл, имеющий расширение xml, он всегда будет открываться в Excel.

При выполнении операции сохранения архива в файл, программа позволяет очистить хранящуюся в газоанализаторе архивную информацию. Для этого необходимо нажать кнопку «**Очистить архив**», которая появляется в правом нижнем углу окна программы.

**Внимание!** Необходимо периодически проводить очистку архива, предварительно сохраняя архивные записи, т.к. при заполнении памяти газоанализатора, последние происходящие события будут записываться на место самых ранних, которые таким образом будут утеряны. В таблице В.3 указано как часто необходимо производить считывание архива при различной частоте записи данных в архив.

Таблина В 3

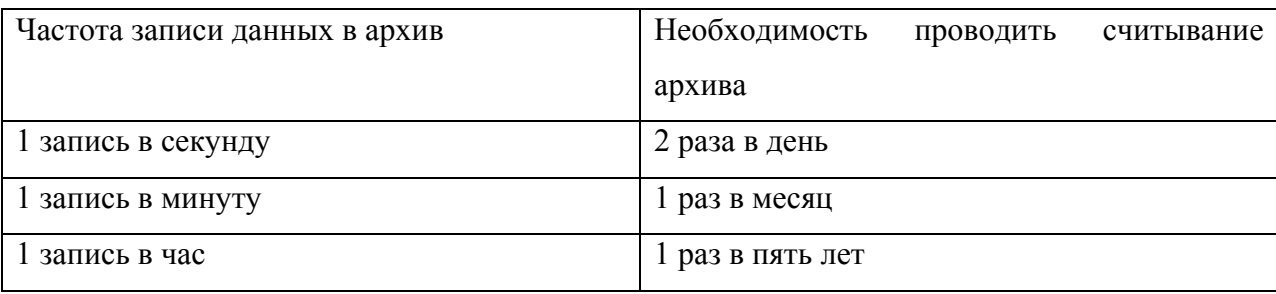

## **3.2 Страница «Настройки»**

Страница «настройки» предназначена для настройки основных параметров газоанализатора, которые хранятся в газоанализаторе и определяют его работу. На странице расположено три логических панели.

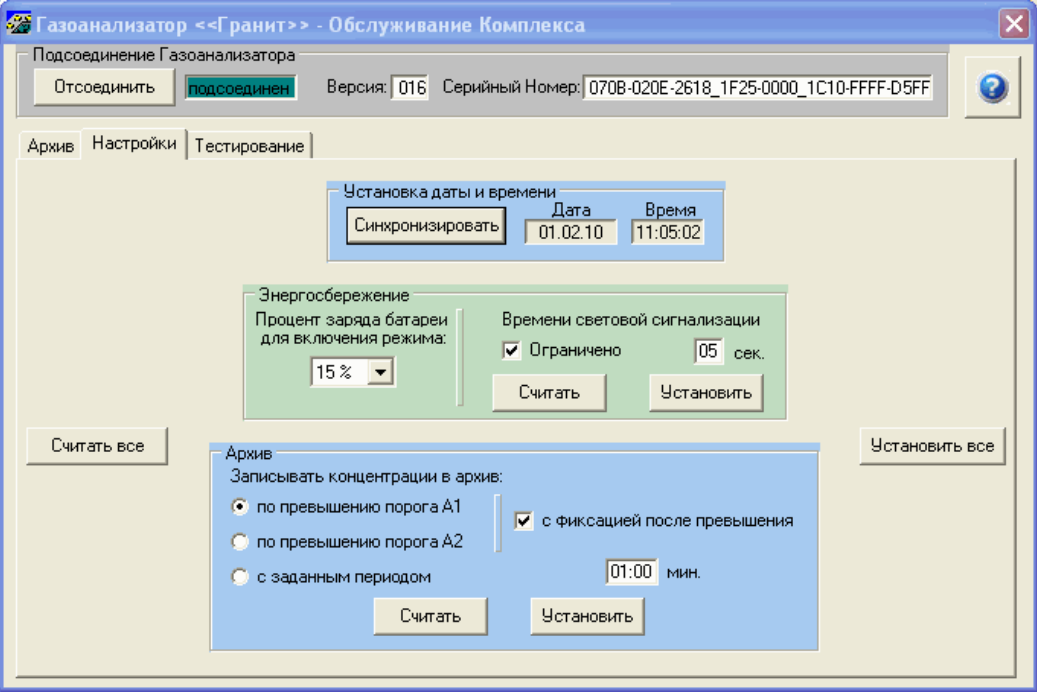

Рисунок Б.5 Страница настройки

На странице расположено три логических панели:

1. Установка даты и времени. Отображаются текущие дата и время, установленные на ПК. Нажав кнопку «Синхронизировать» можно установить в газоанализаторе текущие их значения.

2. Энергосбережение. Отображается значение процента заряда батареи при котором включается режим энергосбережения, под которым понимается ограничение времени работы световой сигнализации.

3. Архив. Отображается тип производимых записей в архиве. Существует три типа записей, которые можно установить в газоанализаторе:

- по превышению порога А1;

- по превышению порога А2;

- с заданным периодом записи;

При выборе типа записей по превышению одного из порогов, запись в архиве формируется только при переходе концентрации через значение любого из порогов либо вверх, либо вниз.

При выборе режима «с фиксацией после превышения», значения концентрации после превышения заданного порога будут формировать запись в архиве, как для типа с

заданным периодом. Для реализации такого режима необходимо задать этот период в минутах и секудах.

При выборе типа записей «с заданным периодом» необходимо задать этот период.

Кнопки «**Считать**» и «**Считать всё**» предназначены для считывания из газоанализатора значений параметров определённой группы либо всех параметров, которые хранятся в газоанализаторе.

Кнопки «**Установить**» и «**Установить всё**» предназначены для установки в газоанализатор значений параметров определённой группы либо всех параметров, которые в данный момент времени установлены на странице «настройки».

#### **3.3 Страница «Тестирование»**

На странице «Тестирование» расположено три логических панели, при помощи которых можно проконтролировать состояние газоанализатора и установленных в нём ИСМ.

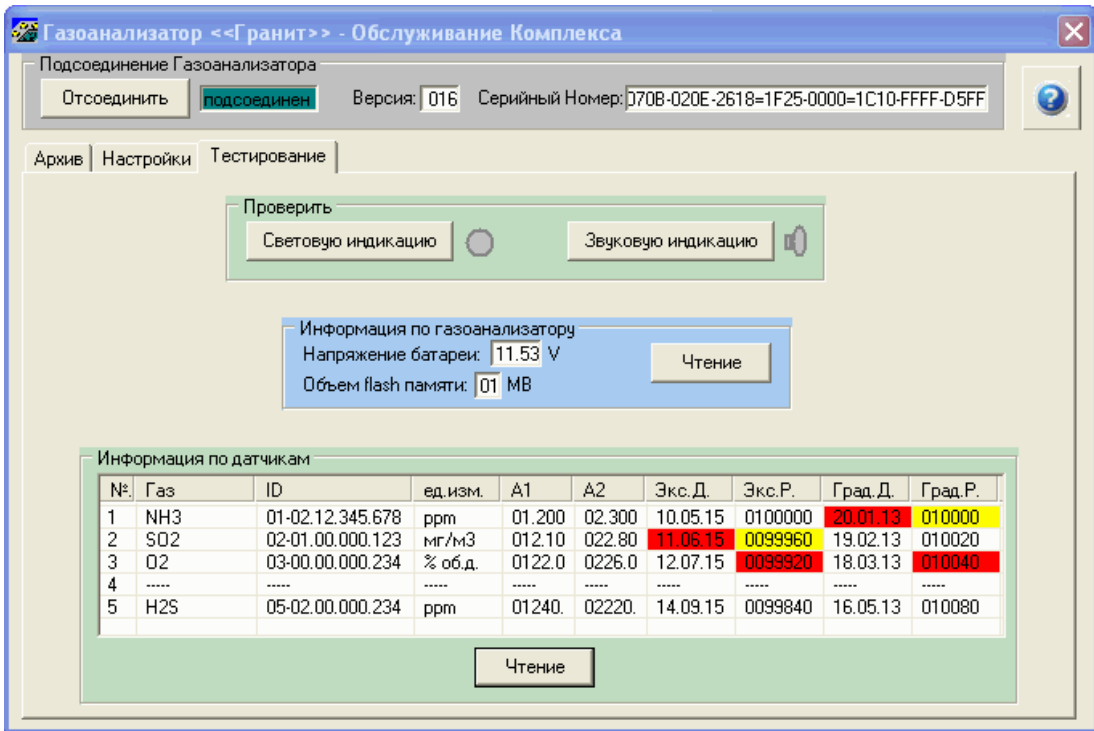

Рисунок Б.6 Страница тестирования

1. Панель проверки работы сигнализации. На этой панели установлены две кнопки, которые позволяют проверить работоспособность сигнализации газоанализатора.

Проверка работоспособности световой сигнализации газоанализатора осуществляется однократным нажатием кнопки «Световая индикация». В случае нормальной

работоспособности, работа сигнализации должна совпадать с состоянием индикатора справа от кнопки.

Проверка работоспособности звуковой сигнализации осуществляется путём однократного нажатия кнопки «Звуковая индикация». В случае нормальной работоспособности, работа сигнализации должна соответствовать состоянию индикатора справа от кнопки.

2. Информация по газоанализатору. В данном поле отображается уровень напряжения на аккумуляторной батареи, а также значение объёма памяти, которое предназначено для хранения архива событий.

Кнопка «Чтение» предназначена для считывания из газоанализатора значений этих двух параметров.

3. Информация по датчикам. В данном поле отображается информация об установленных в газоанализаторе ИСМ на момент его подключения к ПК. В первом столбце таблицы указан номер посадочного места в котором находится ИСМ. В столбце №2 отображена химическая формула измеряемого газа, либо обозначение ИСМ. Далее идёт серийный номер ИСМ и единицы измерения концентрации газа. В двух последующих – значения установленных пороговых концентраций. Следом идут две колонки отображающие дату истечения срока эксплуатации и оставшийся ресурс эксплуатации. В последних двух колонках отображаются дата проведения следующей градуировки и оставшейся ресурс до проведения градуировки.

Если дата эксплуатации или градуировки уже прошла, то данная ячейка подкрашивается красным цветом. Это означает, что работа с данной ИСМ более не возможна.

Если значение оставшегося ресурса (эксплуатации или градуировки) стала меньше установленной для него границы, то данная ячейка подсвечивается жёлтым цветом. В этом случае необходимо менять чувствительный элемент ИСМ, либо проводить очередную градуировку.

Если ресурс (эксплуатации или градуировки) полностью выработан, то данная ячейка подсвечивается красным цветом. Это означает, что с данной ИСМ работа более не возможна до замены сенсора или проведения градуировки.

43

## **Описание ПО для проведения технического обслуживания ИСМ**

Техническое обслуживание газоанализатора включает в себя проведение периодических градуировок ИСМ. Градуировка выполняется при помощи программного обеспечения (ПО), предварительно установленного и градуировочного блока.

#### **Программа «PC\_GraduirC».**

Программа «PC\_GraduirC» предназначена для проведения периодических градуировок ИСМ, входящих в состав газоанализатора, при истечении времени градуировки или истечения ресурса градуировки:

**ВНИМАНИЕ!** Программа не допускает работы одновременно нескольких копий на одном персональном компьютере (ПК).

#### **1. Установка программы «PC\_GraduirC» на ПК.**

Для установки программы на персональный компьютер необходимо выполнить следующие действия:

- Установите CD-ROM-диск, входящий в комплект поставки, в дисковод компьютера и выберите установочный файл «**PC\_GraduirC-setup**». Запустите этот файл путём двойного нажатия левой клавиши мыши.

- После того как файл будет запущен, следуйте указаниям программы установки. По умолчанию программа «**PC\_GraduirC**» устанавливается в директорию *C:\Program Files\INKRAM\PC\_GraduirC*. В случае удачной установки программы будет выдано соответствующее сообщение. После чего установку программы на ПК следует считать завершённой.

#### **2. Подключение градуировочного блока к ПК.**

После того как программа «**PC\_GraduirC**» будет установлена, необходимо подключить градуировочный блок к ПК. Для этого возьмите градуировочный блок и подключите непосредственно в USB-разъём ПК, либо используйте USB-кабель типа А-А, который не входит в комплект поставки.

При первом подключении градуировочного блока к ПК, появится сообщение об обнаружении нового устройства и откроется мастер установки нового оборудования, с помощью которого необходимо выполнить установку драйвера градуировочного блока.

Установку выполняйте согласно приведенному ниже описанию:

44

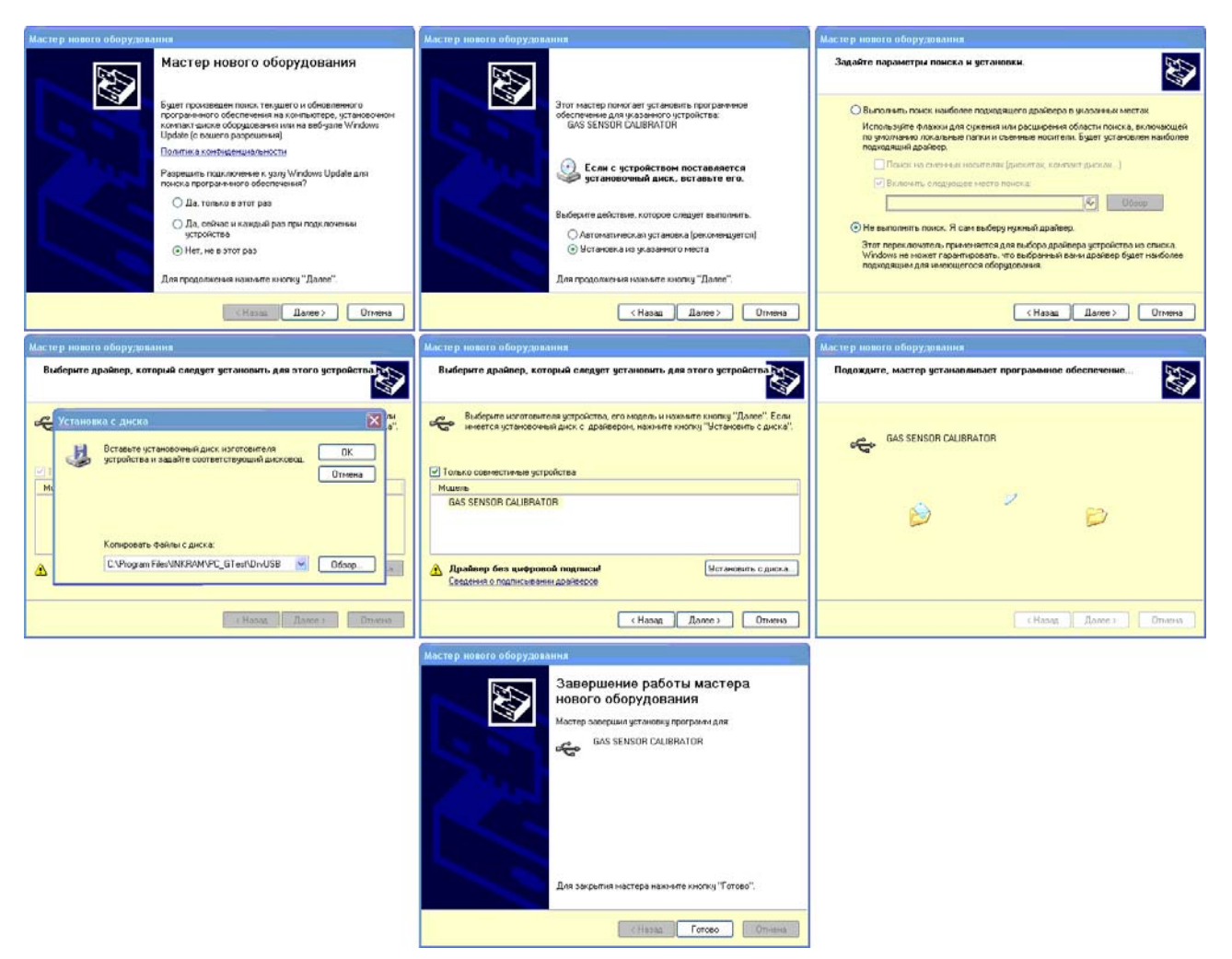

Рисунок Б.7 Окна Мастера установки Нового Оборудования

- в первом окне выберите "нет не в этот раз";
- во втором окне выберите "Установка из указанного места";
- в третьем окне выберите "Не выполнять поиск. Я сам выберу нужный драйвер";
- в четвертом окне выберите "установить с диска", и выберите поддиректорию *C:\Program Files\INKRAM\PC\_GraduirC\DrvUSB*;
- в четвертом окне нажмите кнопку Далее;
- в пятом окне отобразиться процесс установки драйвера;
- в последнем окне отобразится сообщение об удачной установке.

**ВНИМАНИЕ!** После выполнения пп.1 и 2 необходимо записать файл «*TABL\_GAZ\_SENSOR\_PARAM.dat*», (который находится на компакт-диске) в поддиректорию *C:\Program Files\INKRAM\PC\_GraduirC\DAT.* В противном случае работа программы будет не корректной.

После проведения всех этих операций установка ПО для проведения градуировки считается выполненной.

# **Работа с программой «PC\_GraduirC»**

**Внимание!** Работа с программой возможна только при подключении градуировочного блока к ПК (см.п.1,2 ).

После того как ГБ подключен к ПК необходимо запустить программу «PC\_GraduirC». После её запуска на экране ПК появится окно программы (см. рисунок 1).

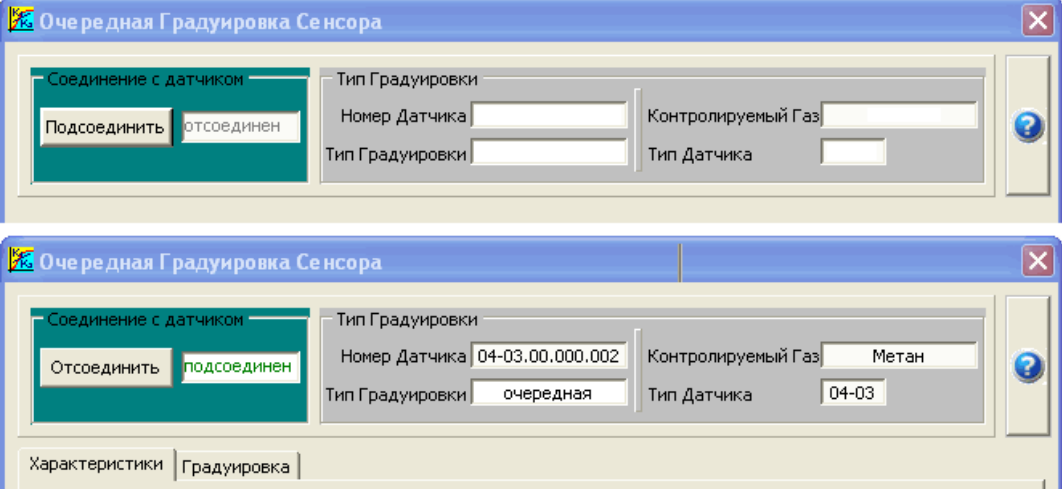

Рисунок Б.8 Программное подсоединение/отсоединение градуировочного блока

При первом запуске программы на экране ПК появится сообщение «Отсутствует директория данных и файл отчёта. Создать?». Необходимо выбрать «Yes» для возможности продолжения работы с программой. После чего на диске D будет создана папка «ИНКРАМ\_Датчики» в которую будут заноситься данные о датчиках, которые были отградуированы.

Для подключения ГБ к программе, используется кнопка «**Подсоединить**», которая расположена в верхнем левом углу окна программы. При удачном подключении кнопка переходит в состояние «**Отсоединить**», а рядом в окне отображается надпись – «подсоединён».

В окне программы появляются страницы Характеристики и градуировка. На панели «тип градуировки» появляется информация о ИСМ, содержащая информацию о номере ИСМ, типе контролируемого газа, тип ИСМ и тип проводимой градуировки. В случае проведения повторных градуировок отображается «очередная».

# **3.1 Страница «Характеристики».**

На данной странице отображаются параметры газоаналитической ячейки – диапазон измерения, значения установленных порогов, параметры температурной компенсации и др. Для удобства просмотра, параметры разбиты на логические группы. Редактирование параметров не возможно. Данные, отображённые в колонке «Новые значения» будут записаны в газоаналитическую ячейку при проведении градуировки.

| <b>Х</b> Очередная Градуировка Сенсора                                                                                                   |                                   |                    |  |
|----------------------------------------------------------------------------------------------------|-----------------------------------|--------------------|--|
| Тип Градуировки<br>Соединение с датчиком<br>Номер Датчика 04-03.00.000.002<br>подсоединен<br>Отсоединить<br>Тип Градуировки<br>очередная | Контролируемый Газ<br>Тип Датчика | Метан<br>$04 - 03$ |  |
| Характеристики<br>Градуировка                                                                                                    |                                   |                    |  |
| Параметры                                                                                                    | Старые Значения                   | Новые Значения     |  |
| Параметры Сенсора                                                                                                    |                                   |                    |  |
| 01. Контролируемый Газ                                                                                                    | Сероводород                       | Сероводород        |  |
| 02. Тип Сенсора                                                                                                    | электрохимический                 | электрохимический  |  |
| 03. Электроды                                                                                                    | 3.                                | 3                  |  |
| 04. Измеряемый параметр                                                                                                    | <b>TOK</b>                        | <b>TOK</b>         |  |
| 05. Единица Измерения                                                                                                    | мг/м3                             | мг/м3              |  |
| 06. Производитель                                                                                                    | Sixth Sense                       | Sixth Sense        |  |
| 07. Множитель для ед.измерения                                                                                                    | $10 \wedge 1$                     | $10 \wedge 1$      |  |
| 08. Диапазон измерения от 0 в мг/м3                                                                                                    | 000500                            | 000500             |  |
| 09. Дата Окончания Использования                                                                                                    | 16,00,2013                        | 16,00,2013         |  |
| 10. Граница Предупреждения Использования в мг/м3*час                                                                                     | 01000                             | 01000              |  |
| 11. Текущий Уровень Рабочего Ресурса в мг/м3*час.                                                                                        | 100000                            | 100000             |  |
| 12. Мак. Уровень Рабочего Ресурса в мг/м3*час                                                                                            | 100000                            | 100000             |  |
| Параметры Калибровки                                                                                                    |                                   |                    |  |
| 01. Счетчик числа калибровок                                                                                                    | 000                               | 000                |  |
| 02. Максимальное число калибровок                                                                                                    | 040                               | 040                |  |
| 03. Граница Предупреждения Градуировки в мг/м3*час                                                                                       | 01190                             | 01190              |  |
| 04. Текущий Уровень Ресурса Градуировки в мг/м3*час                                                                                      | 017000                            | 017000             |  |
|                                                                                                    | 017000                            | 017000             |  |

Рисунок Б.9 Страница «Характеристики»

# **3.2 Страница «Градуировка»**

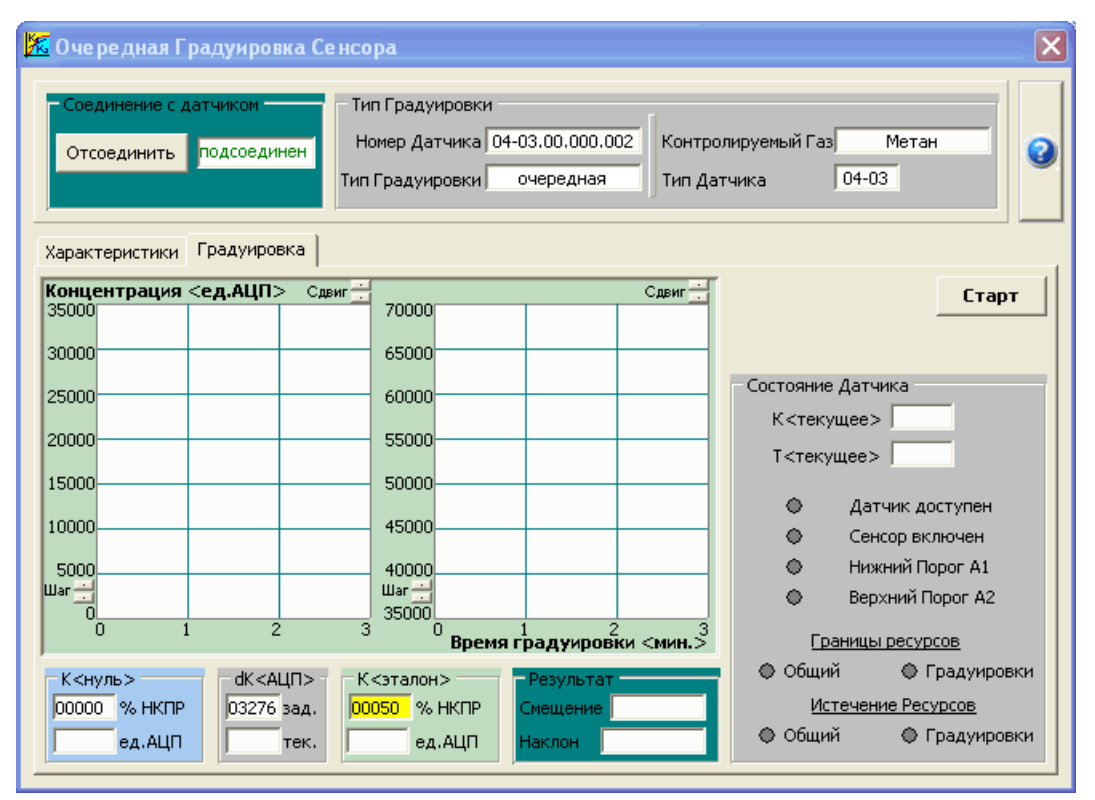

Рисунок Б.10 Страница «Градуировка»

На данной странице расположено пять логических панелей:

Состояние датчика. На данной панели отображается текущее значение сигнала в отн.ед, и текущее значение температуры в град. Цельсия при проведении градуировки.

Концентрация в нулевой точке К<нуль>. В данном поле отображается заданное значение для «нулевой» концентрации в выбранных единицах измерения для этого типа газоаналитической ячейки.

*Концентрация в эталонной точке К<Эталон>*. В данном поле отображается заданное значение для градуировочной концентрации в выбранных единицах измерения концентрации для этого типа ИСМ. Если при проведении операции градуировки значение подаваемой концентрации на ИСМ не соответствует указанному на панели, то дважды

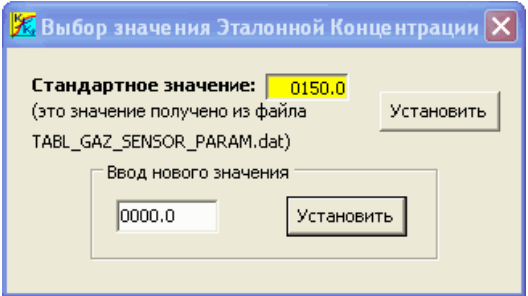

Рисунок Б.11 Окно выбора значений эталонной концентрации

щёлкнув левой клавишей мышкой по окну со значением концентрации, можно вызвать окно на котором можно задать любое значение эталонной концентрации.

Значение разброса значений dK<АЦП>. На ней отображается заданное максимально допустимое значение изменения концентрации в течении 30 сек. для этого типа.

Результат. После выполнения градуировки для нулевой и эталонной концентрации вычисляются значения коэффициентов для перевода значений из единиц АЦП в единицы измерения концентрации.

Графическая панель предназначена для удобства контроля проведения градуировки. Существует две графические панели, на одной из которых (левой) отображаются показания газоаналитической ячейки при градуировке нулевых показаний, а на другой показания газоаналитической ячейки при подаче на неё градуировочной концентрации отличной от нуля. Масштабы отображения строго заданы:

- для шкалы концентрации - 1000, 5000, 2500, 1000, 500, 250 ед.АЦП в одном шаге координатной сетки;

- для шкалы времени - 1 минута в одном шаге координатной сетки;

Изменение масштаба осуществляется с помощью кнопок «**Шаг**» для соответствующего окна. Чтобы контролировать нужное значение концентрации, используются кнопки прокрутки Сдвиг для соответствующего окна. Задать масштаб и выбрать диапазон можно в любой момент проведения градуировки. Автоматическое масштабирование при съёме данных отсутствует.

#### **4. Проведение градуировки**

После того как ИСМ будет подключен к градуировочному блоку и открыта программа «PC\_GraduirC» можно приступать к проведению градуировки. Операция градуировки включает в себя:

1. Градуировку показаний ИСМ при подаче на неё нулевой концентрации газа.

2. Градуировку показаний ИСМ при подаче на неё эталонной концентрации газа.

Для проведения градуировки необходимо выполнить следующие действия:

- Нажать кнопку «**Старт**». На дисплее ПК отобразится сообщение с предложением подать на датчик нулевое значение концентрации контролируемого газа.

- Подать нулевой газ на ИСМ и нажать кнопку «Yes».

- Общее время градуировки нулевого значения продолжается в течении 3-х минут. При этом градуировка может закончиться и раньше, если разброс показаний ИСМ будет меньше заданного. Если в течении 3-х минут разброс показаний не станет меньше заданного, то будет выдано сообщение о невозможности отградуировать данную ИСМ.

- В случае успешного завершения градуировки нулевого значения концентрации на панели К<нуль> будет записано измеренное усреднённое значение показаний газоаналитической ячейки при подаче нулевой концентрации. После чего появиться окно с сообщением подать на газоаналитическую ячейку градуировочное (эталонное) значение концентрации, отличное от нуля.

Подать газ и нажать кнопку «Yes». Начнётся градуировка, которая продолжается в течении 3-х минут, пока разброс показаний газоаналитической ячейки в течении 30 сек. не станет меньше заданного или не истечёт время градуировки.

После успешного завершения градуировки в панель К<эталон> будет записано измеренное усреднённое значение эталонной концентрации. После чего на экране отобразится окно «Сохранение результатов градуировки» на котором будет отображаться ход записи параметров в ИСМ. Затем будет выдано сообщение об успешном завершении градуировки датчика. А после сохранения результатов калибровки в файлах отчёта будет выдано сообщение об успешном сохранении результатов в файлах

На этом проведение операции градуировки ИСМ можно считать законченным.